# Participation Lending

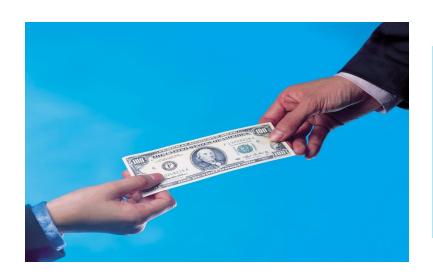

Standard 365
Loans and
Other Loans

**CU\*BASE** Lending Tools

Rev. September 6, 2023

# Standard 365 Loans and Other Loans

Tracking PART/P360 Participation Loan Investor Activity with CU\*BASE

### INTRODUCTION

Participation lending refers to sharing loan risk and income among partner organizations (investors). The credit union sells or buys all or part of a loan. The investors can be other credit unions or other organizations.

Loans sold to other organizations (investors) are tracked in the **CU\*BASE Participation Lending** system.

Loans purchased from other organizations are tracked via general ledger entries. Each originating investor is assigned separate G/L accounts for principal, interest and accrued interest. The appropriate G/L entries are posted monthly based on settlement reporting from the investor.

#### STANDARD PARTICIPATION LENDING

Standard participation loans can be various types of loans that are sold to an investor and are owned 100% or less. These groups of loans are identified by unique investor ID(s) in the **CU\*BASE Participation Lending** system. Also, a unique settlement calculation routine is defined which determines how loan payments are settled with the investor. The loans can have either a 365 or 360/365 daily interest calculation type (standard) or 360-day interest calculation type (other 360 loans).

#### **CONTENTS**

| Standard Participation Lending: How to get Started | 4 |
|----------------------------------------------------|---|
| Understanding the Terms                            | 4 |
| Configuration                                      | 5 |
| CREATE LOANS                                       | 5 |
| KEY ITEMS TO REMEMBER                              | 5 |
| MONTHLY PROCESSING                                 | 7 |
| RECONCILIATION                                     | 8 |
| OTHER MONITORING                                   | g |

Revision date: September 6, 2023

| WORKING WITH PARTICIPATION LOAN ACCOUNTS                                                                                                    | 10                                                                                                 |
|----------------------------------------------------------------------------------------------------|----------------------------------------------------------------------------------------------------|
| ADD/MAINTAIN A PARTICIPATION LOAN NEW LOANS PARTICIPATION LOAN ADJUSTMENT PARTICIPATION LOAN HISTORY PARTICIPATION LOAN ACCOUNT ANALYSIS PARTICIPATION LOAN INQUIRY                                                                                                    | 10<br>18<br>19<br>21<br>22<br>23                                                                   |
| SETTLEMENT/WORK FILE PROCESSING                                                                                                    | 26                                                                                                 |
| REVIEW PAID OFF MEMBER LOANS PROCESSING PAID OFF LOANS REVIEW MEMBER ACTIVITY PARTICIPATION LOAN BALANCE VERIFICATION REPORT CREATE/POST PL PAYMENT WORK FILE STEPS FOR PROCESSING A WORK FILE SETTLEMENT DETAIL REPORT PL WORK FILE PAYMENT PROCESSING HOW LOAN PAYMENTS ARE HANDLED PAID AHEAD PAYMENTS PROCESSING PAYMENTS FOR A PAST DUE LOAN P360 AA PAST DUE LOAN EXAMPLES EDITING A WORK FILE CREATE/POST GL JOURNAL ENTRIES WRITE-OFF A PARTICIPATION LOAN CONFIGURATION STEPS TO WRITE-OFF A PARTICIPATION LOAN CHARGE-OFF A PARTICIPATION LOAN | 26<br>27<br>28<br>29<br>30<br>31<br>34<br>34<br>36<br>36<br>37<br>38<br>41<br>41<br>42<br>43<br>51 |
| ACCRUE INTEREST FOR 360 LOANS                                                                                                    | 52                                                                                                 |
| Special Note Regarding 360 Interest Calculation Types                                                                                                    | 53                                                                                                 |
| PARTICIPATION LOAN REPORTS                                                                                                    | 54                                                                                                 |
| PARTICIPATION LOAN SETTLEMENT DETAIL REPORT ACTIVITY TYPE FORMAT MEMBER PAYMENT DATE FORMAT PARTICIPATION LOAN TRIAL BALANCE PARTICIPATION LOAN ANALYSIS REPORT PARTICIPATION LOAN SETTLEMENT ACTIVITY RURAL DEVELOPMENT LOAN DETAIL PARTICIPATION LOAN BALANCE VERIFICATION REPORT PARTICIPATION LOAN DELINQUENCY ANALYSIS MEMBER ACTIVITY ON PARTICIPATION LOANS UNFUNDED LOAN REPORT PAID OFF LOAN REPORT                                                                                                    | 54<br>55<br>55<br>58<br>59<br>61<br>62<br>64<br>66<br>68                                           |
| PARTICIPATION LOAN ACCRUED INTEREST REPORT                                                                                                    | 70                                                                                                 |
|                                                                                                    |                                                                                                    |
| PARTICIPATION LOAN ACCRUED INTEREST REPORT                                                                                                    | 70                                                                                                 |
| PARTICIPATION LOAN ACCRUED INTEREST REPORT  CONFIGURATIONS FOR PARTICIPATION LENDING  CONFIGURING LOAN CATEGORY CODES  CONFIGURING PARTICIPATION LOAN TYPE CODES  CONFIGURING INVESTOR INFORMATION (PLI)                                                                                                    | 70<br>72<br>72<br>73<br>74                                                                         |

| RECOMMENDED GENERAL LEDGER NUMBERS                               | 82 |
|------------------------------------------------------------------|----|
| CONFIGURING YOUR G/L CHECKLIST                                   | 82 |
| SAMPLE G/L CHECKLIST                                             | 84 |
| UNDERSTANDING PARTICIPATION LENDING AND YOUR FINANCIAL STATEMENT | 84 |

# **STANDARD PARTICIPATION LENDING: HOW TO GET STARTED**

Interested in participation lending but don't know where to start? Need help getting a participation lending team up to speed and working efficiently? Contact Ashley Melder, VP of Professional Services - Lender\*VP at 800.327.3478 ext. 326.

Check out this <u>flyer</u> for tips and best practices!

# **UNDERSTANDING THE TERMS**

| Term                                 | Description                                                                                                    |
|--------------------------------------|----------------------------------------------------------------------------------------------------|
| Participation Loan<br>(PL)           | Any loan account on the credit union's books where the risk and income for that loan is shared among one or multiple partners (investors).                                                                           |
| Participation Loan<br>Investor (PLI) | The partner credit union or other organization that shares in the investment income and the risk for the loan.                                                                                                    |
| Secondary Market<br>Loan Servicer    | An investor that purchases loans from a financial institution.                                                                                                    |
| Government investor                  | General term for government-sponsored investors such as Fannie Mae, Freddie Mac and FHLB.                                                                                                    |
| P&I Custodial<br>Account             | A credit union share account that holds the funds (Principal and Interest) to be remitted to a government investor.                                                                                                  |
| T&I Custodial<br>Account             | A credit union share account that stores the reported balances of member escrow (Taxes and Insurance).                                                                                                    |
| FNMA                                 | Abbreviation for Fannie Mae.                                                                                                    |
| FHMC                                 | Abbreviation for Freddie Mac.                                                                                                    |
| FHLB                                 | Abbreviation for Federal Home Loan Bank.                                                                                                    |
| PART                                 | Abbreviation for standard 365 participation loans.                                                                                                    |
| P360                                 | Abbreviation for other 360 participation loans.                                                                                                    |
| 360 loan                             | A loan with an <i>Interest calculation type</i> of "3 = 360 /Post" in CU*BASE. Interest is based on twelve 30 day months, calculated once each month on a specified day.                                             |
| 365 loan                             | A loan with an <i>Interest calculation type</i> of "0 = 365" in CU*BASE. This is the standard daily interest calculation using a 365 or 366 day year. Interest is accrued each day using a per diem interest amount. |
| 360/365 loan                         | A loan with an Interest calculation type of "4=360/365" in CU*BASE. This is a daily interest calculation using 1 360-day year. Interest is accrued each day using a per diem interest amount.                        |
| Participation loan type              | A code that allows participation loans to be grouped for servicing and reporting.                                                                                                    |
| Settlement calculation routine       | The routine that determines how the settlement amounts get calculated when a work file is processed. Valid settlement calculation routines are FNMA (Fannie Mae), FHMC (Freddie                                      |

| Term            | Description                                                                                                    |
|-----------------|----------------------------------------------------------------------------------------------------|
|                 | Mac), FHLB (Federal Home Loan Bank), PART (standard 365 participation loans), and P360 (other 360 mortgage loans).                                                                                                    |
| Company code    | An optional 3 position code that identifies companies that service participation loans, i.e. a mortgage CUSO.                                                                                                    |
| Settlement type | The method used for determining how funds are paid to the investor: AA (Actual/Actual), using actual activity on the loan; SA (Scheduled/Actual), using scheduled interest and actual principal collected from the member or SS (Scheduled/Scheduled), using a set table of principal and interest payment amounts for each month.  Note: The SS (Scheduled/Scheduled) settlement type is not available for use at this time. |
| CD 22           | Calendar day 22 (Fannie Mae loan processing requires reporting of all loans on or before CD 22)                                                                                                    |
| MPF Xtra loans  | FHLB loans offered via Mortgage Partnership Finance (MPF) that mirror the processing of Fannie Mae loans. These loans are set up with a settlement calculation routine of FNMA and a company code of MPX. Wells Fargo is the current servicer of these loans.                                                                                                    |

#### **CONFIGURATION**

- 1. Consider if you should set up a separate loan category code for standard participation loans. It is not required. **Refer to Page 72.**
- 2. Set up the participation loan general ledger accounts. Refer to Page 82.
- **3.** Configure participation loan type code(s) to categorize the loans. **Refer to Page 73.**
- 4. Configure the investor information. Refer to Page 74.
- **5.** Configure the settlement calculation routine PART or P360. **Refer to Page 78.**
- 6. Configure Company codes if applicable (not required). Refer to Page 81.

#### **CREATE LOANS**

**7.** Using the information from the investor, create loans in the participation loan system. **Refer to Page 10.** 

Note: The loan should already be set up on the CU\*BASE loan file.

#### **KEY ITEMS TO REMEMBER**

The participation loan system is basically a subsidiary ledger similar to Investments or Fixed Assets, that retains details about loans sold to other investors. Loan payment activity is collected from the member transaction file, pulled into a temporary work file, and settlement routines are run to calculate the amount of interest and principal owed to each individual investor for each loan. This process interfaces with your General Ledger to record interest and principal amounts.

Below is a list of a few key items that you need to know about the participation loan system.

#### ALL INVESTORS

- Each PL investor is configured with their own unique set of parameters.
- It is important to understand the rules for the specific investor (for remitting payments, deadlines for reporting to investor, etc.). Refer to investor contractual guidelines.
- A participation loan work file is processed to gather details about member loan payments for use in calculating settlement amounts. Some investors process multiple work files during the month and some process only once a month.
- Work file processing is based on a configured settlement calculation routine which defines how the loans are handled in settlement. Available routines include: FNMA (Fannie Mae), FHMC (Freddie Mac), FHLB (Federal Home Loan Bank), PART (standard participation loans) or P360 (other 360 loans).
- Be sure to process a final settlement work file for all loans for an investor before moving to the next settlement period.
- The balances for principal and accrued interest in the participation loan file should be kept in sync with the corresponding PL General Ledger accounts. (Principal and Accrual G/L).
- For 360 loans, the participation loan interest accrual is independent of the member interest accrual. This is a separate step that occurs monthly.
- An optional *company code* is used to identify companies that service your participation loans such as a mortgage CUSO. These loans are processed separately in settlement.
- For 365 loans, when partial payments are received, the PL system calculates the appropriate percentage of principal and interest based on the PLI % of participation.
- Standard participation loans (PART) can have either 365 or a 360/365 daily interest calculation type

#### GOVERNMENT INVESTORS (FNMA, FHMC, FHLB)

- The system contains edits to ensure that monthly processing steps occur in the correct order. Because of these edits, the system requires all loans within a settlement calculation routine (i.e. FNMA) to be settled prior to moving to the next settlement period. This is regardless of whether or not there was payment activity on the loans.
- It is crucial that the day to calculate interest on the loan category configuration and the PL monthly interest accrual day on the Settlement Calculation Configuration are set up as follows:

| Settlement<br>Calculation Routine | Day to Calc Int<br>(member file) | PL Interest Accrual<br>Day |
|-----------------------------------|----------------------------------|----------------------------|
| FNMA(Fannie Mae)                  | 31                               | 01                         |
| FHMC(Freddie Mac)                 | 31                               | 01                         |
| FHLB                              | 31                               | 01                         |

Note: Since these are 360-day interest day calculation loans, the member interest accrual will occur in end-of-day (EOD) processing on the Day to Calc Int defined on the loan category configuration.

- For delinquent loans, the past due interest field is populated during PL interest accrual (similar to how delinquent 360 loans are handled on the member file). This applies to loans with the AA (Actual/Actual) settlement type.
- After government reporting, it is critical that PL interest is not accrued until the exceptions from the investor are reviewed. That way any adjustments can be made in the appropriate settlement period.
- Payoff transactions received during the month must have interest adjusted in the work file (unless occurred on the first day of the cycle, just after interest accrual).
- The system will calculate interest "on the fly" for paid ahead payments similar to the "Instant Interest Calc" method used on the member loan file. This applies to loans with the AA (Actual/Actual) settlement type.

#### LINE OF CREDIT (LOC) LOANS

- Line of credit loans must be 365 interest calculation type loans to be set up in the PL system
- A settlement work file must be run any time there is a disbursement on an LOC loan
- When adding the LOC loan to the PL system, the original investment amount is the amount provided by the investor (not the disbursement limit)

#### MONTHLY PROCESSING

Below are the recommended monthly processing steps for standard 365 and other 360 participation loans. These loans are generally settled with the investor once a month at month end.

> Important Note: You must always run a work file at month end regardless of whether there is loan payment activity. This is so that system control dates are updated properly.

**1.** Use **Tool #767 PL 4: Review Paid Off Participation Lns** to check for loans that are paid off on the member loan file. Refer to **Page 26**.

If there are paid off loans, it is recommended (but not required) to run a separate work file for each paid off loan. Be sure to review the interest amounts in the work file and make any appropriate adjustments. **Refer to Page 27.** 

- **2.** Use **Tool #766** *PL 2: Review Mbr Activity on Part. Loans* to check for payment activity. This report is run by investor. If there is payment activity, a work file should be run. Refer to **Page 28**.
- **3.** Use **Tool #577 Particip. Loan Balance Verification Rpt** to compare the investor's current balance to the member's EOM balance multiplied by the investors pro-rata share. Refer to **Page 62.**

If there are unfunded loans, add them to the participation loan system. Refer to **Page 10** for the steps to add a loan to the PL system.

**4.** Run a work file via **Tool #314 PL 5: Create/Post Part. Ln Pmt Work File** using the appropriate month end date. Review the PL Settlement Detail Report. Edit and then Post the work file.

Posting the work file creates a G/L journal entry and updates the PL history and PL master file.

**5.** Use **Tool #61** *Create/Post GL Journal Entries* to post the journal entries.

IMPORTANT NOTE: Do not change any of the journal entry amounts.

#### **Special Step for P360 Loans**

7. Run Tool #107 Accrue Interest for 360 Particip. Loans. Refer to Page 52.

#### RECONCILIATION

The participation principal loan balances and interest accrued amounts on the Participation Loan Trial Balance Summary should always equal the appropriate participation loan general ledger balances.

Use "G/L History Inquiry" to view the G/L balances or use "Print G/L Financial" to print a financial that contains the participation loan G/L account balances.

For research purposes, you can run and save the Settlement Activity Report which provides history detail of participation loans. **Refer to Page 59**.

# **OTHER MONITORING**

Delinquency can be monitored using the Participation Loan Delinquency Analysis report which provides the investor portion of the delinquent balances. Refer to Page 64 for information on this report.

# WORKING WITH PARTICIPATION LOAN ACCOUNTS

#### **ADD/MAINTAIN A PARTICIPATION LOAN**

#### PL 1: Add/Maintain Participation Loans (Tool #119)

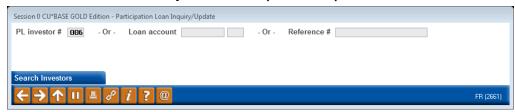

This is the first of several screens used to add, view and/or work with participation loan accounts. You can attach loans to investors, view an investor's current position on a loan, review settlement history on loan accounts, and post adjustments to the participation loan records.

- To work with all loans for a specific investor, or to attach new loans to any investor, enter the PL investor # and use **Enter** to proceed to the second screen.
- To work with an existing participation loan account, enter either the loan
  account base and suffix or the reference number (up to 20 alphanumeric
  characters) attached to the participation loan record, then use Enter to
  proceed to the second screen. (This method cannot be used unless the
  account is already tied to an investor.)

CU\*TIP: Use Search Investors (F12) to view a list of current Participation Loan Investor (PLI) codes. The screen shown on **Page 74** will appear with the listing of configured investors. Use **Select** to choose an investor.

The second screen will look slightly different depending on what was entered on the initial screen.

#### Screen 2 (if PLI # was entered on initial screen):

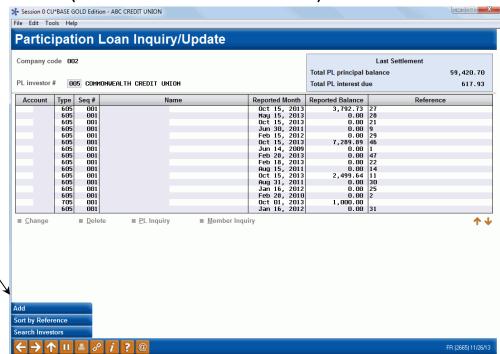

HINT: Use Sort by Reference (F11) to change the sort from Account to Reference # .

#### Screen 2 (if Loan Acct was entered on initial screen)

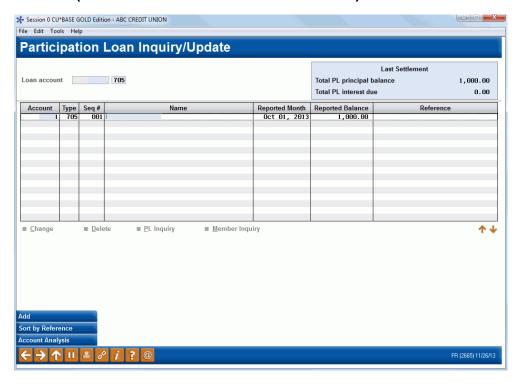

This screen shows all loans currently attached to investors or the single loan account selected. Use the fields at the top of the screen to choose a different PLI or a different loan account. Use **Enter** to refresh the screen.

#### **Field Descriptions**

| Field Name       | Description                                                                                                    |
|------------------|----------------------------------------------------------------------------------------------------|
| Account          | The participation loan account.                                                                                                    |
| Туре             | The participation loan account suffix.                                                                                                    |
| Seq #            | A sequence number attached to this record. The number is incremented if a loan is added to the same investor multiple times.                                                               |
| Name             | The member name.                                                                                                    |
| Reported Month   | For PART and P360 loans, this is the last time that a settlement work file was posted for the loan. For government investors, this is the last date the loan was reported to the investor. |
| Reported Balance | For PART and P360 loans, the balance on the loan account as of the last time the loan had a settlement work file posted.                                                                   |
| Reference        | The reference number. This is user defined and can be used when printing reports or when locating this record for maintenance and inquiry. (not required for PART/P360)                    |

#### **Buttons**

| Command Key               | Description                                                                     |
|---------------------------|---------------------------------------------------------------------------------|
| Add (F6)                  | Use this to attach a new loan account to this investor.                         |
| Toggle Sort (F11)         | Use this to toggle sort between account or reference #.                         |
| Search Investors (F12)    | Use this to view a list of the current configured participation loan investors. |
| Account Analysis<br>(F15) | Use this to view an analysis of all investor positions on this loan.            |

- To create a new participation loan and attach it to an investor, use Add (F6) to proceed to the Participation Loan Setup screen (shown on Page 13).
- To modify an existing account, select it in the list and use the Change option to proceed to the Participation Loan Setup screen (shown on Page 13).
- To view details for an account without changing anything, select it in the list and use the **PL Inquiry** option. A view-only version of the Participation Loan Setup screen (shown on **Page 13**) will appear.
- To view current details about a loan account using CU\*BASE Member Account Inquiry, select the account in the list and use the **Member** Inquiry option.
- To delete a participation loan so that it is no longer tied to an investor, select it in the list and use the **Delete** option. You will receive a delete confirmation window.

Note: Only loans paid to a zero balance should be deleted so that investor G/L accounts remain in balance.

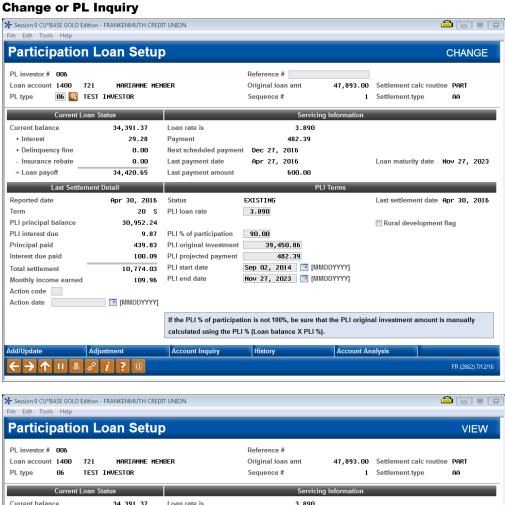

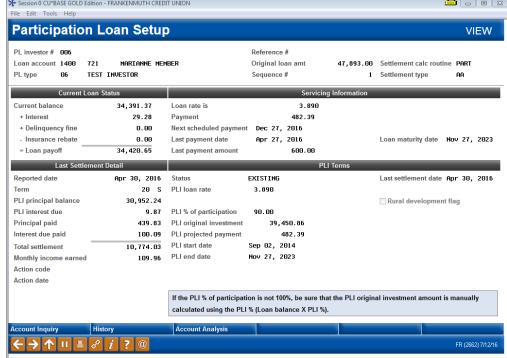

This screen shows details about this participation loan account, both from the credit union's perspective (Current Loan Status/Servicing Information) as well as the investor's point of view (Last Settlement Detail/PLI Terms).

For a new participation loan, start by entering the "Loan Acct" and "PL Type" (if not already defaulted). Use **Enter** to pull in existing loan account information. Then fill in the PLI terms (PLI loan rate, PLI% of participation, PLI original investment, PLI projected payment, PLI start date and PLI end

date. The "Next interest accrual date" must be entered for P360 loans. Refer to Page 18 for additional information on adding new loans.

> Be sure that the PLI original investment amount is manually calculated correctly using the PLI% (Loan balance X PLI%).

When done making changes, use Add/Update (F5) to save the record.

#### **Field Descriptions**

| Field Name              | Description                                                                                                    |
|-------------------------|----------------------------------------------------------------------------------------------------|
| General                 |                                                                                                    |
| PL investor #           | The Participation Loan Investor code and name.                                                                                                    |
|                         | See <b>Page 74</b> for information on configuring Participation Loan Investors.                                                                                                    |
| Company code            | This is an optional 3 position code that identifies companies that service participation loans, i.e. a mortgage CUSO.                                                                                                    |
|                         | Note: If no company codes are configured at your credit union, this field will not display.                                                                                                    |
| Reference #             | This is the reference number and is user defined for PART/P360. This reference number can be used when printing reports as well as when locating this record for maintenance or inquiry.                                                                                                    |
| Loan account            | If creating a new record, use these fields to enter the loan account base and suffix. If modifying an existing record, the loan account cannot be changed.                                                                                                    |
| PL type                 | This is a 2 position code used to identify a group of loans. If a PL Type is defined on the investor record, it will default here. This is a required field.  See Page 73 for a discussion of Participation Loan Type codes.                                                                       |
| Original loan amount    | This shows the original loan amount for the member loan account. This is the original amount borrowed, regardless of investor positions.  Note: For LOC loans, this is the amount provided by the                                                                                                  |
|                         | investor, not the disbursement limit.                                                                                                    |
| Sequence #              | A sequential number assigned to this record, for situations where the same loan is assigned multiple times to one investor. (the same investor owns multiple portions of a loan at different rates or terms, for example).                                                                         |
| Settlement calc routine | The routine that determines how the settlement amounts get calculated when a work file is processed. Valid settlement calculation routines are FNMA (Fannie Mae), FHMC (Freddie Mac), FHLB (Federal Home Loan Bank), PART (standard 365 participation loans), and P360 (other 360 mortgage loans). |
| Settlement type         | The method used for determining how funds are paid to the investor: either by AA (Actual/Actual), taking into account actual activity on the loan or SA (Scheduled/Actual), taking into account scheduled interest and actual principal collected from the member.                                 |
|                         | Note: The SS (Scheduled/Scheduled) settlement type is not available for use at this time.                                                                                                    |

| Field Name                                                                                                    | Description                                                                                                    |  |
|----------------------------------------------------------------------------------------------------|----------------------------------------------------------------------------------------------------|--|
| Current Loan Status                                                                                                    |                                                                                                    |  |
| This section shows the loan from the credit union's point of view, with details coming from your credit union's member loan files.       |                                                                                                    |  |
| Current balance                                                                                                    | The current balance on the loan account, as shown in your CU*BASE member files.                                                                                                    |  |
| + Interest                                                                                                    | The total amount of interest owed on the loan.                                                                                                    |  |
| + Delinquency fine                                                                                                    | The amount of delinquency fines owed, if any.                                                                                                    |  |
| - Insurance rebate                                                                                                    | Any insurance premium rebates due back to the member.                                                                                                    |  |
| = Loan payoff                                                                                                    | For 365 interest calculation type loans, this field calculates the current balance plus any interest and delinquency fines, minus any insurance rebates, to show the current loan payoff amount.  For 360 interest calculation type loans, this field calculates              |  |
|                                                                                                    | the current balance plus delinquency fines, minus insurance rebates, to show the loan payoff amount. This is a starting payoff amount. An interest adjustment is necessary to arrive at the final payoff amount.                                                              |  |
| Servicing Information                                                                                                    |                                                                                                    |  |
| This section also shows                                                                                                    | t the loan from the credit union's point of view, with details t union's member loan files.                                                                                                    |  |
| Loan rate is                                                                                                    | The interest rate on the loan account.                                                                                                    |  |
| Payment                                                                                                    | The amount of the regular payment, including principal and interest.                                                                                                    |  |
| Next scheduled payment                                                                                                    | The due date for the next payment.                                                                                                    |  |
| Last payment date                                                                                                    | The date the last payment was made on the loan account.                                                                                                    |  |
| Last payment amount                                                                                                    | The amount of the last payment made on the loan.                                                                                                    |  |
| Loan maturity date                                                                                                    | The loan maturity date.                                                                                                    |  |
| Last Settlement Deta                                                                                                    | ail                                                                                                    |  |
| This section shows the status of this participation loan from the investor's point of view, as of the last time a settlement was posted. |                                                                                                    |  |
| Reported date                                                                                                    | The last date that this loan had a settlement work file posted.                                                                                                    |  |
| Term                                                                                                    | This shows the term for this loan as of the last settlement. The term is counted starting when the first normal settlement is posted. See <b>Page 31</b> for details on posting settlement.                                                                                   |  |
|                                                                                                    | Next to the term, you will see either an "S" for Settlement or "A" for Adjustment. This indicator shows whether the information in this section represents a regular settlement posting, or an adjustment transaction. See <b>Page 19</b> for details on posting adjustments. |  |
| PLI principal balance                                                                                                    | The principal balance of the investor's portion of the loan as reported at the last settlement (the amount owed to the investor representing the principal on the loan).                                                                                                    |  |
| PLI interest due                                                                                                    | The amount of interest on the investor's portion of the loan principal balance as reported at the last settlement (the                                                                                                    |  |

| Field Name                                              | Description                                                                                                    |
|---------------------------------------------------------|----------------------------------------------------------------------------------------------------|
| T total Traine                                          | amount owed to the investor representing the accrued interest due on the loan).                                                                                                    |
| Principal paid                                          | The total amount of principal paid from the last settlement work file.                                                                                                    |
| Interest due paid                                       | The total amount of interest paid as reported in the last settlement work file.                                                                                                    |
| Total settlement                                        | The total of principal and interest paid from the last settlement work file.                                                                                                    |
|                                                         | Principal paid + Interest paid = Total settlement                                                                                                    |
| Monthly income earned                                   | The amount of income that was accrued on the investor's outstanding balance for the settlement period.                                                                                                    |
| Action code                                             | The Action code defined by the government investor. This applies to FNMA and FHLB only and is not required.                                                                                                    |
| Action date                                             | The date that the Action code is effective for the government investor.                                                                                                    |
| PLI Terms  This section shows the portion of this loan. | terms from the investor's perspective showing the investor's                                                                                                    |
| Status                                                  | The current status of this participation loan:                                                                                                    |
|                                                         | <b>EXISTING</b> - This participation loan has already had a settlement work file processed.                                                                                                    |
|                                                         | <b>NEW</b> - This participation account is new and has not had a settlement work file processed.                                                                                                    |
|                                                         | <b>CLOSED</b> - This participation account is closed.                                                                                                    |
| PLI loan rate                                           | Enter the interest rate the investor earns on the loan. This field has three decimal positions. (08750 = 8.750%).                                                                                                    |
| PLI % of participation                                  | The percentage (up to 100) of the loan that is owned by the investor (this field has 2 decimal positions).                                                                                                    |
| PLI original<br>investment                              | Enter the total amount of investment by this investor for this loan account. This informational field is not affected by changes to the loan account or settlement activity.                                                                                |
|                                                         | For PART/P360 loans, be sure that this field is manually calculated correctly using the PLI% (Loan balance X PLI%).                                                                                                    |
| PLI projected payment                                   | The estimated payment amount to the investor for this loan account. This is an informational field.                                                                                                    |
| PLI start date                                          | Enter the date the loan was funded with the investor. Note: This is the begin date for processing in the PL system and will determine when to start accruing interest and picking up payments from the member history.                                      |
| PLI end date                                            | The date on which this investor's position in the loan ends. Generally, this is the loan maturity date from the member loan file. This field is informational only, the loan will still process normally in the PL system when the PLI end date is reached. |
| Last settlement date                                    | The last time a settlement work file was posted for the loan.                                                                                                    |
| PL past due interest                                    | This is the amount of past due interest on the participation loan and applies to FNMA, FHLB and P360 AA (Actual/Actual) loans only. This field is populated during PL                                                                                       |

| Field Name                 | Description                                                                                                    |
|----------------------------|----------------------------------------------------------------------------------------------------|
|                            | interest accrual. Field only displays for FNMA, FHLB and P360 loans.                                                                                                    |
| Rural development flag     | A checkmark in this box indicates that this is a Rural Development mortgage loan. Note: Only mortgage loans should be flagged as RD loans.                                                                                                    |
| Next interest accrual date | The month and year (MMYYYY) that interest will next be accrued on the participation loan system for this loan. This field is only used for 360-day interest calculation type loans and defaults based on the <i>Monthly Interest Accrual Day</i> from the Settlement Calculation Routine Configuration. This field only displays for FNMA, FHLB and P360 loans. |

#### **Buttons**

| Command Key               | Description                                                                                                    |
|---------------------------|----------------------------------------------------------------------------------------------------|
| Add/Update (F5)           | Use this to save all changes. If creating a new record, a window will appear to allow you to choose whether or not to create a journal entry batch for posting to your general ledger. |
| Adjustment (F9)           | Use this to post a loan payment adjustment to the participation loan. The screen shown on <b>Page 19</b> will appear.                                                                  |
| Account Inquiry (F12)     | Use this to view Member Account Inquiry for this loan account.                                                                                                    |
| History (F13)             | Use this to view a history of all settlement and adjustment transactions posted to this participation loan. The screen shown on <b>Page 21</b> will appear.                            |
| Account Analysis<br>(F15) | Use this to view an analysis of all investor positions on this loan.                                                                                                    |

Note: The loan must exist in the member loan file to be added to the participation loan system.

If creating a new participation loan, the following window will appear when Add/Update (F5) is used to save:

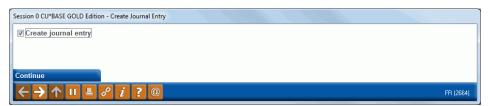

If this box is checked, a J/E batch will be created and will await posting to your general ledger. Use Create/Post Journal Entries to post the journal batch.

Note on *PLI start date* – If an incorrect *PLI start date* is entered on a new loan, the loan must be deleted and re-added to the participation loan system. You cannot change the *PLI start date* after the loan has been added. It is recommended that you only change the *PLI start date* prior to when payments are posted to the loan history. If you delete and re-add the loan with a correct *PLI start date* after payments are posted, you will need to re-post the history activity from the original *PLI start date*. Remember to not check the "Create journal entry" box if the new loan has already posted to the G/L.

#### **New Loans**

Standard participation loans (PART) are set up with a *settlement calculation* routine of PART and have a settlement type of AA (Actual/Actual). Other 360 loans (P360) are set up with a settlement calculation routine of P360 and have a settlement type of AA (Actual/Actual). When adding new loans to the participation loan system, keep in mind the following:

- For P360 loans, the "Next interest accrual date" should be set to the same month and year as the first payment due date on the loan (as per the contract with the investor).
- For loans less than 100% owned by the credit union, the "PLI original investment" must be calculated correctly based on the PLI% (Loan balance X PLI%).
- *PLI loan rate* must be less than the member loan rate and typically is .25% less than member rate.
- *PLI start date* is set to funding date per the contract with the investor.
- *PLI end date* typically equals the maturity date on the loan based on the contract with the investor.

#### PARTICIPATION LOAN ADJUSTMENT

#### Adjustment (F9)

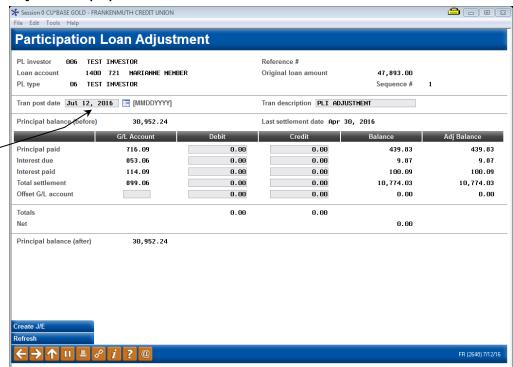

Make sure that the Transaction posting date is dated properly. This date is used for the journal entry and for PL history.

This screen is used to post an adjustment to a loan account in the participation loan system, with a corresponding entry created for posting to the general ledger. The 'Balance' column represents amounts from the most recent settlement. After pressing **Enter**, the "Adjusted Balance" column will reflect updated balances based on entries made on this screen.

Some possible uses for this feature:

• To adjust the participation amounts due to errors or incorrect information posted during the settlement process, i.e. an adjustment to interest.

Remember that many of these situations can be handled during a settlement by updating the work file before it is posted. The method you use depends on the situation and whether you wish to have a separate adjustment transaction recorded in the PL general ledger. (See **Page 38** for details about editing a settlement work file.)

The adjustment screen typically is not used for non-government loans (PART or P360) because these loans generally only settle once a month to the investor and adjustments done during the month will not be included in the monthly investor reporting. For PART/P360 participation loans, adjustments are done when editing the settlement work file and therefore will display on the Final Settlement Detail Report.

When done, use **Enter** to refresh the screen and check for any errors. Note: The "Principal balance (after)" will reflect the updated balance to be posted. Then use *Create Journal Entry* (F5) to post the transaction to the participation loan and create a journal entry batch that gets posted to the G/L.

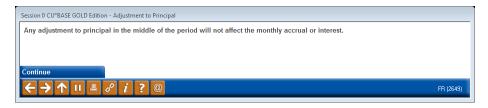

This is a reminder that any changes to principal will result in a new "starting" principal amount used by the settlement calculations. In other words, the new, adjusted principal balance will be considered "retroactive" to the start of that settlement period, and will be used when calculating interest accruals for settlement. To avoid confusion, we recommend that adjustments that affect principal be done immediately after settlement has been posted, or handled as a change to the settlement work file itself, rather than a separate adjustment transaction. (See Page 38 for details about editing a settlement work file.)

Use **Enter** to complete the transaction.

IMPORTANT: Remember to use **Tool #61 Create/Post GL Journal Entries** to post the journal entry to the general ledger.

#### **Field Descriptions**

| Field Name                                                          | Description                                                                                                    |  |  |
|---------------------------------------------------------------------|----------------------------------------------------------------------------------------------------|--|--|
| Transaction posting date                                            | Enter the date to which this transaction should be posted.                                                                                                    |  |  |
| Transaction description                                             | Enter a description for this transaction. The default is PLI ADJUSTMENT but it can be changed.                                                                                                    |  |  |
| Last settlement date                                                | The last date on which a settlement was posted for this participation loan.                                                                                                    |  |  |
| Principal balance (before)                                          | The participation loan principal balance prior to adjustments made on this screen.                                                                                                    |  |  |
| Principal paid<br>Interest due<br>Interest paid<br>Total settlement | Use these fields to enter the amounts to be debited or credited to the appropriate G/L accounts for this loan. The G/L Accounts shown represent the accounts that will be debited or credited.                 |  |  |
|                                                                     | An error message will appear upon using Enter if both a debit and credit entry are placed on the same line: 3015-Both debit and credit amounts cannot be greater than zero.                                    |  |  |
| Offset G/L acct                                                     | This line is used to post offsetting entries using an activity "clearing" or settlement account, or could represent the cash offset account. Enter both the G/L account number and the debit or credit amount. |  |  |
| Principal balance (after)                                           | The participation loan principal balance after adjustments made on this screen.                                                                                                    |  |  |

#### **PARTICIPATION LOAN HISTORY**

#### History (F13)

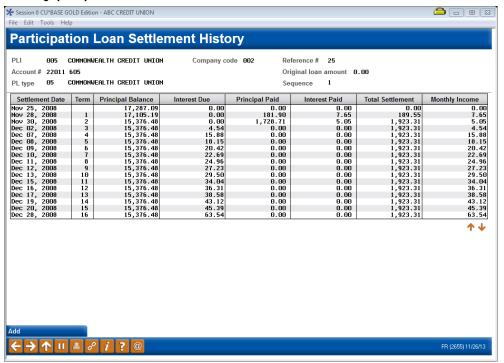

This screen shows a history of all transactions posted to this participation loan including regular settlement activity as well as any adjustments posted manually. Notice the Term column showing the term for which the settlement applies. If an "A" appears after the term number, this transaction represents an adjustment manually posted after settlement. (See **Page 16** for details on posting manual adjustments.)

Making corrections to the history file is only done in rare instances. Contact a representative of the SRS Mortgage Servicing Team <a href="mortgageservicing@xtendcu.com">mortgageservicing@xtendcu.com</a> for help with adjustments to the history file.

#### **PARTICIPATION LOAN ACCOUNT ANALYSIS**

#### **Account Analysis (F15)**

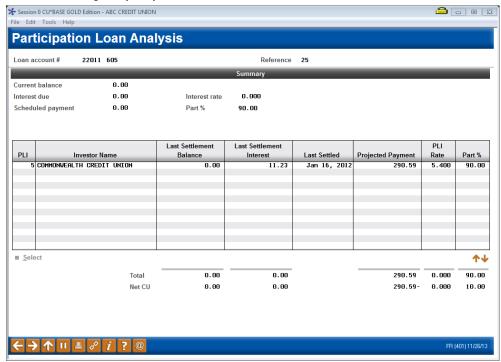

This screen displays when you use *Account Analysis* (F15), either from the initial Participation Loan Inquiry/Update screen (when a single loan account is selected, as shown on **Page 11**) or from the Participation Loan Setup screen (shown on **Page 13**).

This screen is used to view an analysis showing all investor positions on this loan, including your credit union's interest as the originating credit union, and a breakdown of all other investors who own a portion of this account.

- The "Summary" section shows the loan account as it stands on your credit union's books as the servicing credit union.
- The "Detail" section shows all portions of the loan owned by investors, as of the last settlement date. Note: Closed loans are not displayed.
- The "Net CU" information shows the net difference between the balance of the loan on your credit union's books, minus the balances owned by other investors.

This screen is generally used to view loans that are owned less than 100% by the investor (i.e. for PART or P360 participation loans).

For a report with similar information as this inquiry screen, refer to **Page 58**.

#### **PARTICIPATION LOAN INQUIRY**

#### **Participation Loan Inquiry (Tool #580)**

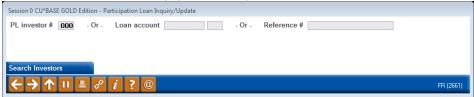

This is the first screen used to view participation loan accounts. You can view general information about the loan and also view an investor's current position on a loan or review settlement history on a loan.

- To work all loans for a specific investor, enter the PL Investor # and use **Enter** to proceed to the next screen.
- Enter either the loan account base and suffix or the reference number attached to the participation loan record, then use **Enter** to proceed to the second screen.

CU\*TIP: Use Search Investors (F12) to view a list of current Participation Loan Investor (PLI) codes. The screen shown on **Page 74** will appear with the listing of configured investors. Use **Select** option to choose an investor.

The second screen will look slightly different depending on what was entered on the initial screen.

#### Session 0 CU\*BASE GOLD Edition - ABC CREDIT UNION \_ \_ X File Edit Tools Help **Participation Loan Inquiry** Last Settlemen Total PL principal balance 137,714,747.45 PL investor # AR2 FANNTE MAF Total PL interest due 24 055 54 Account Type Seq# 1 790 001 790 001 790 001 790 001 790 001 790 001 790 001 790 001 790 001 790 001 790 001 790 001 790 001 790 001 790 001 790 001 790 001 790 001 790 001 790 001 790 001 790 001 790 001 790 001 790 001 orted Balance 92,159.31 14,325.16 4097785505 114,325.16 4097285310 221,076.86 4009224374 65,208.10 400929105 35,213.25 400,213.68 40,250.51 40,250.51 40,250.51 40,250.51 40,250.51 40,250.51 40,250.51 40,250.51 40,250.51 40,250.51 40,250.51 40,250.51 40,250.51 40,250.51 40,250.51 40,250.51 40,250.51 40,250.51 40,250.51 40,250.51 40,250.51 40,250.51 40,250.51 40,250.51 40,250.51 400,250.51 400,250.51 Reported Month Sep 38, 2013 Sep 38, 2013 Sep 39, 2013 Sep 39, 2013 Sep 39, 2013 Sep 30, 2013 Sep 30, 2013 Sep 30, 2013 Sep 30, 2013 Sep 30, 2013 Sep 30, 2013 Sep 30, 2013 Sep 30, 2013 Sep 30, 2013 Sep 30, 2013 Sep 30, 2013 Sep 30, 2013 Sep 30, 2013 Sep 30, 2013 Sep 30, 2013 Sep 30, 2013 Sep 30, 2013 Reported Balance Reference Name 001 MARY M MEMBER 001 JAMES A MEMBER 001 $\Lambda \downarrow$ ■ PL Inquiry ■ Member Inquiry HINT: Use Sort by Reference (F11) to toggle he sort from Account to Reference # .

Screen 2 (if PLI # was entered on initial screen):

#### Screen 2 (if Loan Acct was entered on initial screen)

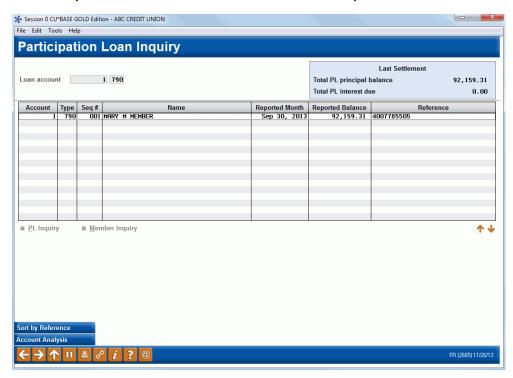

This screen shows all loans currently attached to investors or the single loan account selected. Use the fields at the top of the screen to choose a different PLI or a different loan account. Use **Enter** to refresh the screen.

#### **Field Descriptions**

| Field Name       | Description                                                                                                    |  |
|------------------|----------------------------------------------------------------------------------------------------|--|
| Account          | The participation loan account.                                                                                                    |  |
| Туре             | The participation loan account suffix.                                                                                                    |  |
| Seq #            | A sequence number attached to this record. The number is incremented if a loan is added to the same investor multiple times.                                                              |  |
| Name             | The member name.                                                                                                    |  |
| Reported Month   | For PART and P360 loans, this is the last time that a settlement work file was posted for the loan. For governmen investors, this is the last date the loan was reported to the investor. |  |
| Reported Balance | For PART and P360 loans, the balance on the loan account as of the last time the loan had a settlement work file posted.                                                                  |  |
| Reference        | The reference number. This is user defined and can be used when printing reports or when locating this record for maintenance and inquiry. (not required for PART/P360)                   |  |

#### **Buttons**

| Command Key       | Description                                             |  |
|-------------------|---------------------------------------------------------|--|
| Toggle Sort (F11) | Use this to toggle sort between account or reference #. |  |

| Command Key               | Description                                                                     |  |
|---------------------------|---------------------------------------------------------------------------------|--|
| Search Investors<br>(F12) | Use this to view a list of the current configured participation loan investors. |  |
| Account Analysis<br>(F15) | Use this to view an analysis of all investor positions on this loan.            |  |

- To view details for an account without changing anything, select it in the list and use the **PL Inquiry** option. A view-only version of the Participation Loan Setup screen (shown on Page 11) will appear.
- To view current details about a loan account using CU\*BASE Member Account Inquiry, select the account in the list and use the **Member Inquiry** option.

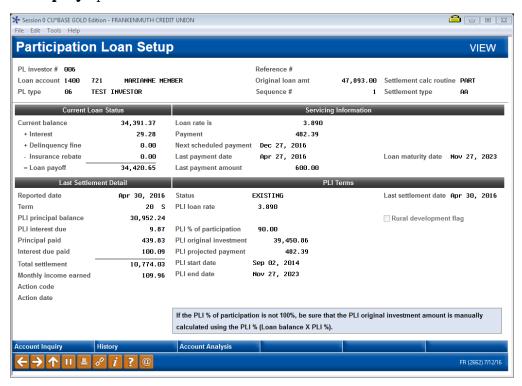

This screen shows details about this participation loan account, both from the credit union's perspective (Current Loan Status/Servicing Information) as well as the investor's point of view (Last Settlement Detail/PLI Terms).

Refer to Page 14 for detailed descriptions of the fields on this screen.

# SETTLEMENT/WORK FILE PROCESSING

#### **REVIEW PAID OFF MEMBER LOANS**

#### PL 4: Review Paid Off Participation Lns (Tool #767)

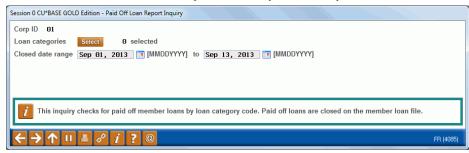

#### **Field Descriptions**

| Field Name        | Description                                                                                                    |  |
|-------------------|----------------------------------------------------------------------------------------------------|--|
| Corp ID           | Corporation ID, default is 01.                                                                                  |  |
| Loan categories   | This is a select button that allows selection of 1 or more loan category codes. At least one entry is required. |  |
| Closed date range | This is the closed date range based on the date the loan closed on the member file.                             |  |

Before running a settlement work file, run this report to identify closed (paid off) member loans. The report is viewed on the screen and printed via *Print Report* (F14) if desired.

The report is used to identify paid off loans. If the participation loan status is an "E" (Existing), the closed loan is open on the participation loan system.

This report may be helpful for cleaning up the participation loan files. By identifying the closed (paid off) member loans, the loans with a participation loan status "C" (Closed) can be manually deleted from the participation loan system by accessing **Tool #119 PL 1: Add/Maintain Participation Loans**, selecting the loan, then clicking **Delete.** 

Note: Be sure that the principal and interest is paid to zero in the work file before deleting the loan from the participation loan files.

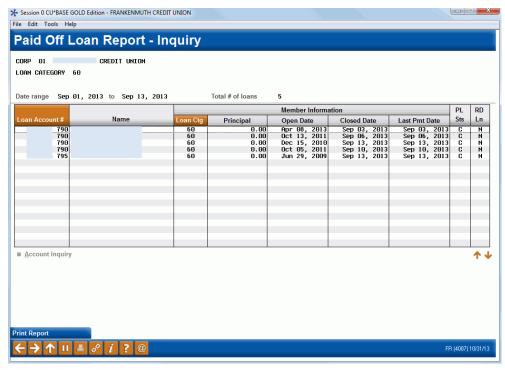

Refer to **Page 69** for detailed information on this report.

#### **Processing Paid Off Loans**

For standard 365 loans (PART), payoffs generally do not need an adjustment in the work file because interest accrues daily through the current day and will stop calculating as of the payoff date. Depending on the size of the loan, payoffs can be handled same day (PART loans), the next day (P360 loans), or at the next month end settlement.

Note: For PART loans, a work file run for a single loan account will include same day payoff transactions.

For other 360 loans (P360), review the below loan payoff scenarios and the appropriate interest adjustment needed. Examples are based upon a *Next Interest Accrual Date* of the 1st of the month and a *PLI loan rate* of 5.00%.

| Loan<br>Payoff<br>Date | Principal<br>Balance | Last<br>Pmt | Past<br>Due<br>Interest | Interest Due (current) | Manual Interest Adjustment in<br>Work File                                                                                                    | Resulting<br>Interest<br>Paid                    |
|------------------------|----------------------|-------------|-------------------------|------------------------|----------------------------------------------------------------------------------------------------|--------------------------------------------------|
| 6/4/11                 | \$94,899             | April       | \$395.42                | \$395.42               | Clear Interest Due and adjust<br>Interest Paid to include both Past<br>Due Interest and Interest Due plus<br>payoff adjustment of \$39.00 (3 days<br>of interest for June 1-3rd ) | \$829.84<br>(\$395.42+<br>\$395.42 +<br>\$39.00) |
| 6/4/11                 | \$94,899             | May         | \$0.00                  | \$395.42               | Verify <i>Interest Due</i> equals zero and adjust <i>Interest Paid</i> by \$39.00 (3 days of interest for June 1-3 <sup>rd</sup> ))                                               | \$434.42<br>(\$395.42 +<br>\$39.00)              |
| 5/25/11                | \$94,899             | May         | \$0.00                  | \$0.00                 | Adjust Interest Paid to \$312.00 (24 days of interest for May 1-24th)                                                                                                    | \$312.00                                         |
| 5/25/11                | \$94,899             | June        | \$0.00                  | \$0.00                 | Adjust Interest Paid to \$-78.00 (6 days interest refunded May 26-31)                                                                                                    | \$-78.00                                         |

#### **REVIEW MEMBER ACTIVITY**

#### PL 2: Review Mbr Activity on Part. Loans (Tool #766)

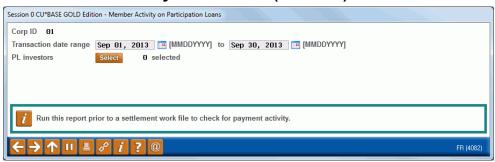

#### **Field Descriptions**

| Field Name             | Description                                                                                                    |  |
|------------------------|----------------------------------------------------------------------------------------------------|--|
| Corp ID                | Corporation ID, defaults to 01.                                                                                                    |  |
| Transaction date range | The range of dates for the member activity.                                                                                                    |  |
| PL investors           | This is a Select button that allows you to select one or multiple investors to print on the report. (See <b>Page 74</b> for information about configuring PLIs.) A value is required, blank is none. |  |

Before running a settlement work file, run this report to review member payment activity on the selected loans. Enter the *Transaction date range* and the *PL investors*. The report is viewed on the screen and printed via *Print Report* (F14) if desired.

To help determine the *Transaction date range*, check the last time that a settlement work file was processed. For example, if the last payment work file was posted for 1/31/11 and today is 2/10/11, then use 02/01/2011 to 02/09/2011 for the date range.

Keep in mind that this report can be run using any date range, but will only provide activity if transactions exist on the member transaction files. The prior 12 months of member activity is available.

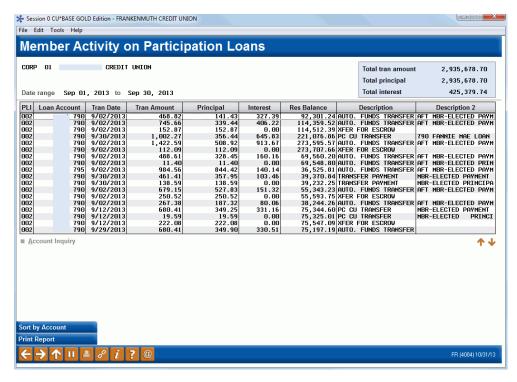

Refer to Page 66 for detailed information on this report.

#### PARTICIPATION LOAN BALANCE VERIFICATION REPORT

Particip. Loan Balance Verification Rpt (Tool #577)

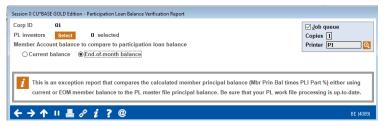

Run this report to identify differences between the end-of-month (EOM) member principal balance (can be run against current balance also) and the participation loan (investor) balance.

The report calculates the member's EOM balance multiplied by the investor's pro-rata share and compares with the investor's current balance. Any differences should be researched and/or adjusted in the settlement work file.

Refer to Page 62 for detailed information on this report.

# **CREATE/POST PL PAYMENT WORK FILE**

#### PL 5: Create/Post Part. Ln Pmt Work File (Tool #314)

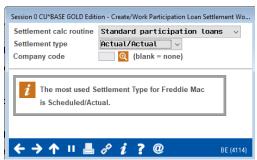

This is the first screen used for creating a work file. Enter a settlement calculation routine and settlement type. Company code is optional and will not display if no company codes are configured for your credit union.

#### **Field Descriptions**

| Field Name                     | Description                                                                                                    |  |
|--------------------------------|----------------------------------------------------------------------------------------------------|--|
| Settlement calculation routine | The routine that determines how the settlement amounts get calculated when a work file is processed. Valid settlement calculation routines are FNMA (Fannie Mae), FHMC (Freddie Mac), FHLB (Federal Home Loan Bank), PART (standard participation loans), and P360 (other 360 mortgage loans). |  |
| Settlement type                | The method used for determining how funds are paid to the investor: either by AA (Actual/Actual), taking into account actual activity on the loan or SA (Scheduled/Actual), taking into account scheduled interest and actual principal collected from the member.                             |  |
|                                | Note: The SS (Scheduled/Scheduled) settlement type is not available for use at this time.                                                                                                    |  |
| Company code                   | This is a 3 position code that identifies companies that service participation loans, i.e. a mortgage CUSO.  Note: If no Company Codes are configured at your credit union, this field will not display.                                                                                       |  |

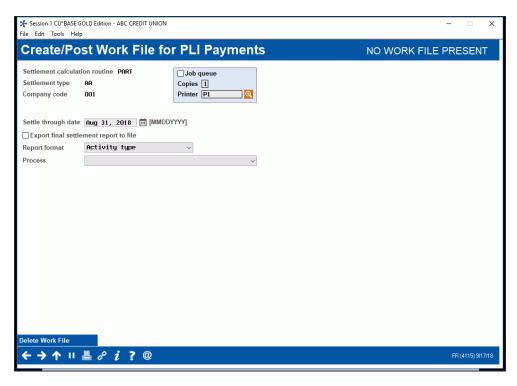

This is the second screen used to create, work, or post a work file for loans in the selected settlement calculation routine, settlement type, and company code (if applicable). Settlement can be performed for all loans, a batch of loans with the same PL Investor, or for a single loan account.

#### **Steps for Processing a Work File**

1. Enter the "Settle through date". This date usually defaults to the prior day. There are two exceptions: 1) It is after the first of the month and the month end work file has not been processed. In this case, the month end date will default. 2) A work file already exists for a prior date.

For PART/P360 loans, the system requires a month end work file to be created and posted.

- **2.** Choose the "Report format" for the Participation Loan Settlement Detail Report, Activity type (A), Member payment dates (D) or Both (B). Default is A for Activity Type. Refer to **Page 54.**
- **3.** Choose either "Process" option "1=Calculate settlement for investor/loan" or "2=Calculate settlement for all loans" to create the work file (See **Page 33** for more detail on the Process options). Enter to create the work file.

A work file cannot be created if one already exists for that date, even it if contains only one record. If Work File Status reads "Work File Exists," use Delete Work File (F16) to delete the existing work file.

- **4.** A message will display showing the number of records written into the work file. The Trial Report version of the Settlement Detail Report will generate (see **Page 54** for a sample of this report). This report lets you review settlement information before the settlement is posted.
- **5.** If desired, use "Process" option "3=Work with Settlement work file" to review the payment information in the work file and process

- maintenance to loan accounts. The Trial Version of the Settlement Detail Report will generate from this step.
- **6.** Choose "Process" option "4=Post work file" to post the work file to the participation loan history and create the journal batch. A message will appear showing the number of records posted. The Final Version of the Settlement Detail Report will generate.

Once you have posted a work file and exited the screen, you cannot re-create a work file for the same date. To make any adjustments to a loan after posting the work file, use the adjustment screen on **Page 19**.

#### **Field Descriptions**

| Field Name                             | Description                                                                                                    |  |
|----------------------------------------|----------------------------------------------------------------------------------------------------|--|
| Work File Status                       | The status on the top right of the screen will either be "WORK FILE EXISTS" or "NO WORK FILE PRESENT". The system allows only one work file for each <i>Settlement calculation routine</i> and <i>Settlement type</i> to be present at a time. If one has been created (even if it only contains one account), this will read "WORK FILE EXISTS." You may use Process option 3 to modify the work file items, or use <i>Delete Work File</i> (F16) to clear the work file (status will change to "NO WORK FILE PRESENT"). |  |
| Settlement calculation routine         | The routine that determines how the settlement amounts get calculated when a work file is processed. Valid settlement calculation routines are FNMA (Fannie Mae), FHMC (Freddie Mac), FHLB (Federal Home Loan Bank), PART (standard 365 participation loans), and P360 (other 360 mortgage loans).                                                                                                    |  |
| Settlement type                        | The method used for determining how funds are paid to the investor: either by <i>AA (Actual/Actual)</i> , taking into account actual activity on the loan or <i>SA (Scheduled/Actual)</i> , taking into account scheduled interest and actual principal collected from the member.  Note: The <i>SS (Scheduled/Scheduled)</i> settlement type is not available for use at this time.                                                                                                    |  |
| Company code                           | This is a 3 position code that identifies companies that service participation loans, i.e. a mortgage CUSO.  Note: If no Company Codes are configured at your credit union, this field will not display.                                                                                                    |  |
| Settle through date                    | Choose a date for this settlement. All payments made from the last settlement date through (but not including) this date will be included in the settlement work file.  Exception: For PART loans, when a work file is run for a single loan account, current day transactions will be included.                                                                                                    |  |
| Export final settlement report to file | Check the box if you would like to export the final settlement report to a file.                                                                                                    |  |
| Report format                          | The report format for the Settlement Detail Report. Options are:  Activity type (A) displays Activity types in the far right columns. Activity types include regular payment, principal                                                                                                    |  |

| Field Name                  | Description                                                                                                    |  |
|-----------------------------|----------------------------------------------------------------------------------------------------|--|
|                             | curtailment, paid ahead, payment adjustment, new loan, past due loan and paid off loan.                                                                                                    |  |
|                             | <b>Member payment dates</b> (D) displays the last payment date, next payment date, # of transactions (#Trn) and adjustments (#Adj).                                                                                                    |  |
|                             | Both (B) will generate both versions of the report.                                                                                                    |  |
|                             | Refer to <b>Page 54</b> for more information on the Settlement Detail Report.                                                                                                    |  |
| Process                     | Select one of the following options, then use Enter to proceed:                                                                                                    |  |
|                             | (1) Calculate Settlement for Investor/Loan - Use this option to create a settlement work file for a batch of loans, either according to the investor or to settle just a single loan account. If this is selected, additional fields will appear (described below) and should be completed before using Enter to continue.                                                                                              |  |
|                             | (2) Calculate Settlement for All Loans - Use this option to create a settlement work file for ALL existing participation loan accounts within the settlement calculation routine and settlement type, regardless of investor. When Enter is used to continue, the system will create the work file. When done, a message will appear indicating the number of records placed into the work file. Use Enter to continue. |  |
|                             | (3) Work With Settlement Work File – After a work file is created, this option is used to review the work file and modify individual amounts for situations like payoffs, new loans, or delinquent loans over 2 months. These new amounts will be used when the work file is posted. The screen shown on Page 38 will appear.                                                                                           |  |
|                             | (4) Post Work File - After the work file is generated and all needed maintenance has been done, use this option to post the work file and create a journal batch that will await posting in the General Ledger.                                                                                                    |  |
|                             | <b>IMPORTANT:</b> Remember to use "Create/Post Journal Entries" to post the batch to the G/L.                                                                                                    |  |
| PL investors                | (Appears only when Process (1) is selected.) This is a Select button that allows you to settle loans for one or multiple investors within the Settlement calculation routine.                                                                                                    |  |
|                             | See <b>Page 74</b> for details on configuring PL investors.                                                                                                    |  |
| Process single loan account | (Appears only when Process (1) is selected.) To settle for just one loan account (such as if the loan account is being paid off), a single payment needs to be processed, or the terms of the loan modified, use this field to enter the account base and suffix.                                                                                                    |  |
| Tips                        | The settlement tips for the investor as defined on the Settlement Calculation Routine Configuration. Refer to <b>Page 78.</b> The tips are optional and may not be used for PART/P360 loans.                                                                                                    |  |
| URL                         | The URL for the investor as defined on the Settlement Calculation Routine Configuration. Refer to <b>Page 78</b> . The URL is optional and may not be used for PART/P360 loans.                                                                                                    |  |

#### **Settlement Detail Report**

The Participation Loan Settlement Detail report generates when creating, working or posting a settlement work file. The Trial Report version generates when creating or working the work file to give you a "before" picture of the work file (*Process* options 1, 2 or 3 described on **Page 33**). The Final Report version generates when posting a work file (*Process* option 4).

There are two formats for the Settlement Detail Report, Activity Type or Member Payment Dates. Refer to **Page 54** for more information and sample reports.

#### PL WORK FILE PAYMENT PROCESSING

The following types of loan payments can be processed in a work file:

| Field Name                                | Description                                                                                                    |  |
|-------------------------------------------|----------------------------------------------------------------------------------------------------|--|
| Regular Payment                           | Transaction File = 1) Tran Code 22 and not a Principal Curtailment or a Paid Ahead Payment                              |  |
|                                           | 2) Tran Code 23/Tran Type 60 or 61 (delinquent fines is 60, escrow transfers is 61).                                    |  |
| Principal<br>Curtailment                  | Transaction File = Tran Code 22 and principal payment applied without payment (principal is paid, interest is not paid) |  |
| Paid Ahead                                | Transaction File = Tran Code 22 and Tran Type 15.                                                                       |  |
| Payment<br>Adjustment- post<br>payment    | Transaction File = Tran Code 24 and Tran Type 85.                                                                       |  |
| Payment<br>Adjustment- reverse<br>payment | Transaction File = Tran Code 25 and Tran Type 95.                                                                       |  |

For P360 loans, a work file will never contain same day payments. You can only create a work file for a prior day. For current day payments, you must wait until the following day to process those payments.

For PART loans, a work file can contain same day payments, but only if it is run for a single loan. This feature is used to process payoff transactions.

The Activity Type version of the Settlement Detail Report generated when the work file is created will help to identify the type of payment in the work file. Refer to **Page 54** for more information on Activity Types and this report.

#### How loan payments are handled

When a work file is posted for PART/P360 loans, the system updates the participation loan "Principal Paid" and "Interest Paid" fields as follows:

# **PART Settlement Type AA**

| Type of Payment                        | PL Principal Paid                                                                                   | PL Interest Paid                                                                                                    |
|----------------------------------------|----------------------------------------------------------------------------------------------------|----------------------------------------------------------------------------------------------------|
| Regular Payment                        | Increase PL <i>Principal paid</i> by the PLI% times the principal paid on the transaction record.   | Increase <i>PL Interest paid</i> by the amount in <i>PL interest due</i> for the period between last pmt date to the current pmt date. Remaining amount in <i>PL interest due</i> is daily interest from current pmt date to work file date. |
| Partial Payment                        | Increase PL Principal paid<br>by the PLI% times the<br>principal paid on the<br>transaction record. | Increase PL Interest Paid<br>by the PLI% times the<br>interest paid from the<br>member transaction<br>record and move this amt<br>from PL Interest Due.                                                                                      |
| Principal Curtailment                  | Increase PL Principal paid<br>by the PLI% times the<br>principal paid on the<br>transaction record  | Not populated.                                                                                                    |
| Paid Ahead                             | Increase PL Principal paid<br>by the PLI% times the<br>principal paid on the<br>transaction record  | Increase PL Interest Paid by the amount in the PL Interest due for the period between last pmt date to the current pmt date. Remaining amount in PL Interest due is daily interest from current pmt date to work file date.                  |
| Payment Adjustment-post payment        | Increase <i>PL principal paid</i> by the PLI% times the principal paid on the transaction record    | Not populated. Interest is manually adjusted.                                                                                                    |
| Payment Adjustment-<br>reverse payment | Increase <i>PL principal paid</i> by the PLI% times the principal paid on the transaction record    | Not populated. Interest is manually adjusted.                                                                                                    |

# **P360 Settlement Type AA**

| Type of Payment       | PL Principal Paid                                                                      | PL Interest Paid                                                                                                    |
|-----------------------|----------------------------------------------------------------------------------------|----------------------------------------------------------------------------------------------------|
| Regular Payment       | Increase PL <i>Principal paid</i> by the principal paid on the transaction record.     | Populate from the <i>PL</i> interest due (or <i>PL past</i> due interest if applicable)                                                                                      |
| Principal Curtailment | Increase the PL <i>Principal</i> paid by the principal paid on the transaction record. | Do not populate                                                                                                    |
| Paid Ahead            | Increase the PL Principal Paid by the principal paid on the transaction record         | *Calculate by multiplying the current <i>PL principal</i> bal times the <i>PLI loan rate</i> then divide by 12. The <i>Next Interest Accrual Date</i> is advanced one month. |

| Payment Adjustment-post payment        | Increase PL <i>Principal Paid</i> by the principal paid on transaction record   | Not populated. Interest is manually adjusted. |
|----------------------------------------|---------------------------------------------------------------------------------|-----------------------------------------------|
| Payment Adjustment-<br>reverse payment | Reduce PL <i>Principal Paid</i> by the principal paid on the transaction record | Not populated. Interest is manually adjusted. |

### Paid ahead payments

For settlement calculation routine **P360** loans with settlement type AA, a payment is considered "paid ahead" if made prior to the interest calculation date. A "paid ahead" payment is identified with a different transaction code than regular payments (refer to **Page 34**). If the member makes a "paid ahead" payment, the PL system contains similar logic as the member file that calculates the interest amount "on the fly" using the calculation above\*. The "Next interest accrual date" is also advanced by one month.

### **PROCESSING PAYMENTS FOR A PAST DUE LOAN**

To help identify loans that are past due in a work file, check the Settlement Detail Report for loans with Activity Type F (Past Due Loan). Refer to **Page 54** for more information on this report.

#### P360 loans only

For FNMA, FHLB, and **P360** loans with settlement type of AA (Actual/Actual), the "Past due interest" gets populated during PL interest accrual\*. If an interest amount resides in the current "Interest due" field (no payments occurred), this "Interest Due" amount will be added to the "Past due interest" field and the newly accrued interest will move into the current *Interest Due* field.

\*Remember that interest accrual for P360 loans occurs by using Tool #107 Accrue Interest for 360 Particip. Loans.

When processing payments for a past due loan in a work file, interest is pulled from the "Past Due Interest" field first, then the current "Interest due" field.

Note: There can be more than one month's worth of interest in the Past Due Interest field. Be careful when reviewing the interest moved into Interest paid and adjust interest amounts appropriately.

If a loan is more than two months past due, you may have to do a manual adjustment to "Interest paid" field in the work file. This is because the entire amount of "Past due interest" gets moved to "Interest paid" when the work file is created. If you reduce the "Interest paid" amount because of multiple months in "Past due interest", be sure to put the appropriate amount of unpaid interest amount back in the "Past due interest" field when editing the work file.

# **P360 AA Past Due Loan Examples**

### Loan is 1 month past due - no interest adjustment needed

| Pmt<br>1 | Pmt<br>2 | Past Due<br>Interest<br>(before) | Current<br>Interest | Work File<br>Processing                                                                                      | Work File<br>Interest<br>Adjustment | Past Due<br>Interest<br>(after) | Current<br>Interest<br>Due |
|----------|----------|----------------------------------|---------------------|----------------------------------------------------------------------------------------------------|-------------------------------------|---------------------------------|----------------------------|
| \$450    | None     | \$300                            | \$300               | \$300 Past Due<br>Interest moved<br>to Interest<br>Paid                                                      | None                                | \$0.00                          | \$300                      |
| \$450    | \$450    | \$300                            | \$300               | \$300 Past Due<br>Interest moved<br>to Int Paid and<br>\$300 Interest<br>Due is moved<br>to Interest<br>Paid | None (Loan is<br>now current)       | \$0.00                          | \$0.00                     |

## Loan is 2 months past due - interest adjustment required

| Pmt<br>1 | Pmt<br>2 | Past Due<br>Interest<br>(before) | Current<br>Interest | Work File<br>Processing                                                                      | Work File<br>Interest<br>Adjustment                             | Past Due<br>Interest<br>(after) | Current<br>Interest<br>Due |
|----------|----------|----------------------------------|---------------------|----------------------------------------------------------------------------------------------|-----------------------------------------------------------------|---------------------------------|----------------------------|
| \$450    | None     | \$600                            | \$300               | \$600 Past<br>Due Interest<br>moved to<br>Interest Paid                                      | \$300 moved<br>from Interest<br>Paid to Past Due<br>Interest    | \$300                           | \$300                      |
| \$450    | \$450    | \$600                            | \$300               | \$600 Past Due Interest moved to Interest Paid and \$300 Interest Due moved to Interest Paid | \$300 moved<br>from Interest<br>Paid to Current<br>Interest Due | \$0.00                          | \$300                      |

# Loan is 3 months past due - interest adjustment is required

| Pmt<br>1 | Pmt<br>2 | Past Due<br>Interest<br>(before) | Current<br>Interest | Work File<br>Processing                                                                           | Work File<br>Interest<br>Adjustment                                                                           | After Past<br>Due<br>Interest | Current<br>Interest<br>Due |
|----------|----------|----------------------------------|---------------------|---------------------------------------------------------------------------------------------------|----------------------------------------------------------------------------------------------------|-------------------------------|----------------------------|
| \$450    | None     | \$900                            | \$300               | \$900 Past<br>Due Interest<br>moved to<br>Interest Paid                                           | \$600 moved<br>from Interest<br>Paid to Past Due<br>Interest                                                  | \$600                         | \$300                      |
| \$450    | \$450    | \$900                            | \$300               | \$900 Past Due Interest moved to Interest Paid and \$300 moved from Interest Due to Interest Paid | \$300 moved<br>from Interest<br>Paid to Past Due<br>Interest and<br>\$300 moved to<br>current Interest<br>Due | \$300                         | \$300                      |

### **EDITING A WORK FILE**

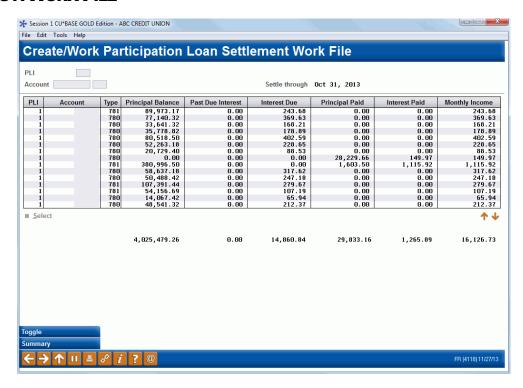

This screen appears when you select Process option (3) from the initial work file screen.

Use this screen to view the contents of this work file before it is posted to the participation loan general ledger. You can modify interest and principal amounts in the work file. Changes made here will affect only this work file. If this work file is deleted before posting and later recreated, the changes will be lost.

The types of modifications made to a work file might be for adjusting principal and interest amounts based on a payment correction on the member loan account file or adjusting the interest amounts due to a payoff. Also, there could be unique circumstances for a specific loan that requires an adjustment in a work file.

To modify an item, place your cursor on the item and use **Enter** or click **Select** to proceed to the next screen (shown on **Page 39**).

#### **Buttons**

| Command Key   | Description                                                                                                    |
|---------------|----------------------------------------------------------------------------------------------------|
| Toggle (F11)  | Use this to toggle between the normal display and an alternative display that shows PLI name, member name, sequence and term. |
| Summary (F15) | Use this to display a summary showing total settlement amounts for each PLI included in this work file.                       |

#### **Update**

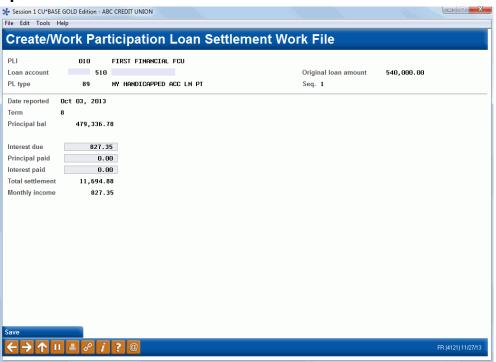

Use this screen to adjust the amounts that will be posted to an individual participation loan record when this settlement work file is posted. The only fields that can be updated are "Past Due Int" (P360 loans only), "Interest due", "Principal paid", and "Interest paid". The "Total settlement" amount (*Principal paid + Interest paid*) will be recalculated automatically after your changes are made. When done, use *Save* (F5) to save and return to the previous screen.

#### **Field Descriptions**

| Field Name     | Description                                                                                                    |
|----------------|----------------------------------------------------------------------------------------------------|
| Past Due Int   | This is the amount of interest that is past due on the loan.  Note: This field does not apply to FHMC or PART loans and will not display.                                                                                                    |
| Interest due   | The amount of interest due on the loan.                                                                                                    |
| Principal paid | The amount of principal that will be paid to the investor, based on all payments that were made on the loan.  If no payments were made, this will be zero. If you wish to pay the investor anyway, simply enter the principal payment amount here. |
| Interest paid  | The amount of interest that will be paid to the investor, based on all payments that were made on the loan.                                                                                                    |
|                | If no payments were made, this will be zero. If you wish to pay the investor anyway, simply enter the interest payment amount here (be sure to also adjust <i>Interest Due</i> accordingly).                                                       |

#### Summary (F15)

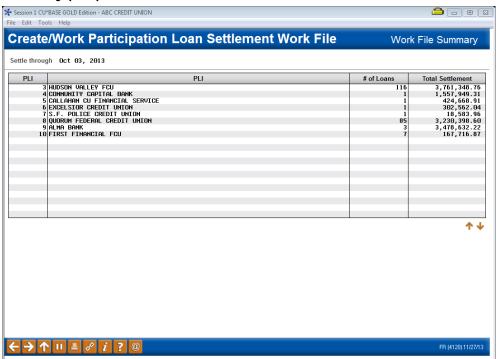

This screen appears when you use *Summary* (F15) from the Work File editing screen (shown on **Page 38**). This screen summarizes all of the loans included in this work file according to the Participation Loan Investor, with a total number of loans included and the total settlement amount that should be paid to each investor when this settlement is posted.

### **CREATE/POST GL JOURNAL ENTRIES**

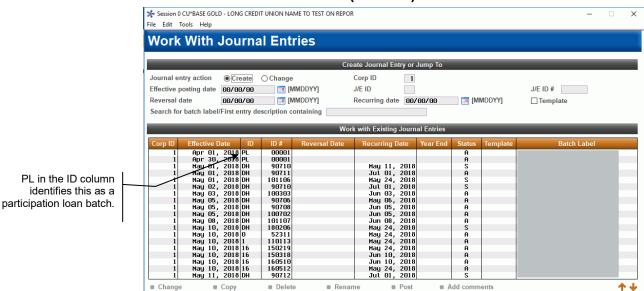

#### Create/Post GL Journal Entries (Tool #61)

A journal entry batch gets created when a work file is posted and can contain entries for new loans, payments and interest accrual. Generally, there is one journal entry batch created for ID "PL" per day, therefore you may see multiple investors in the same batch.

 $m{i}$  Press Enter to refresh this screen if the batch list is empty after canceling a subsequent screen. Create New / Change: Fill in Corp ID, Effective posting date, J/E ID and J/E ID #, then press Enter,

To review the items in the batch, double click on the batch (or highlight and click **Change**). On the next "Maintain Journal Entries" screen, use Post (F2) to post the journal entry batch.

# WRITE-OFF A PARTICIPATION LOAN

w 1st Entry Desc

These procedures outline the steps to follow in the participation loan system to write off a participation loan. This allows for better tracking of the loan after write-off.

> Before following these steps, the loan must be written off in CU\*BASE. For step-by-step instructions on writing off a loan refer to the instructions in the Write-off/Charge-off Loans booklet.

> Also, be sure to confirm that no payments have been made since the last investor settlement. If there are payments since the last time a settlement was run for the investor, then process a settlement work file in the participation loan system.

### Configuration

- **A. Create a new G/L account** in the 719 series titled "All written off participation loans". The same 719 series G/L account can be used for all participation loan write-offs (all investors). *Note: Remember to update the configuration for any associated financial reports to include the new G/L account.*
- **B.** Set up a separate investor record and participation loan type for existing participation loan investor(s). The new investor/PL type is used when creating the written-off participation loan record (per these new procedures).

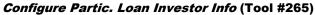

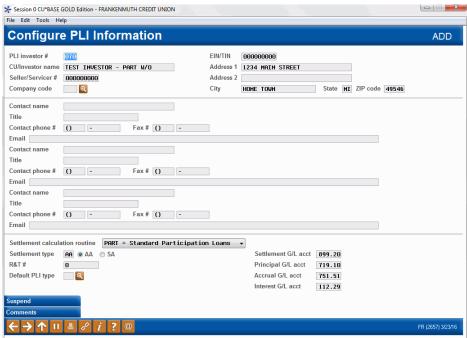

The CU/Investor name should match the existing investor name except include "PART W/O" as shown above. The only required fields are Investor Name, Address, Settlement calculation routine, Settlement type and the G/L accounts. Note: All the G/L account numbers should match the original investor record except the Principal G/L account is the 719 series account created in A above.

#### **Configure Participation Loan Types (Tool #266)**

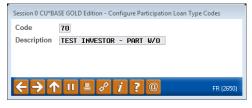

**C. Set up a Tracker Memo Type** to be used when setting up a tracker record for the written off participation loan.

#### Configure Memo Type Codes for Trackers (Tool #260)

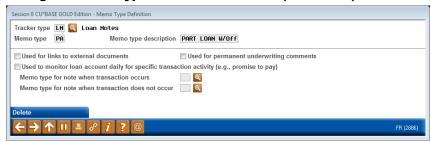

The memo type is CU defined, but the Memo type description should be PART LOAN W/OFF.

### **Steps to Write-off a Participation Loan**

**1. Settle the associated participation loan** and post the G/L transactions as show on the next few pages.

### Create/Post Part. Ln Pmt Work File (Tool #314)

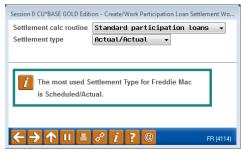

#### #1=Calculate settlement for investor/loan

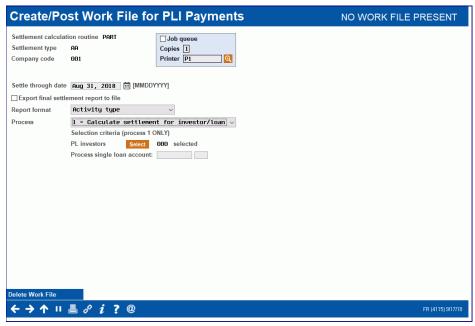

#### **#3 Work with Settlement Work File**

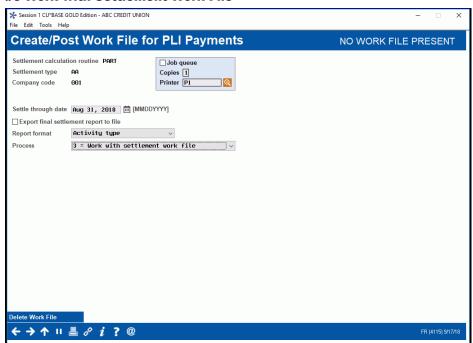

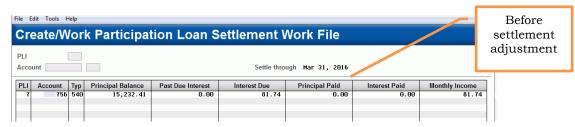

Take a screen shot of the above screen prior to select the entry for update. Note: If the loan is tied to multiple investors, there will be more than one entry. All entries must be adjusted per the step below.

#### Adjust settlement figures Session 0 CU\*BASE GOLD Edition - FRANKENMUTH CREDIT UNION

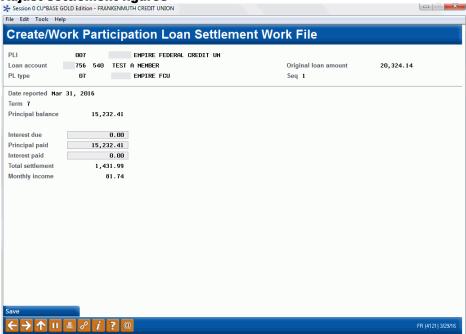

Zero out the Interest due field and the Interest paid field. In the Principal paid field enter the full amount of the principal balance (Principal balance + principal paid).

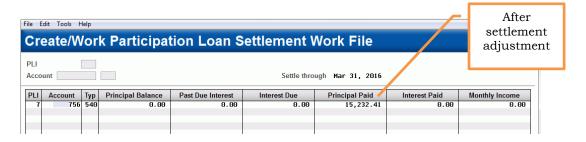

#### 4=Post the Work File

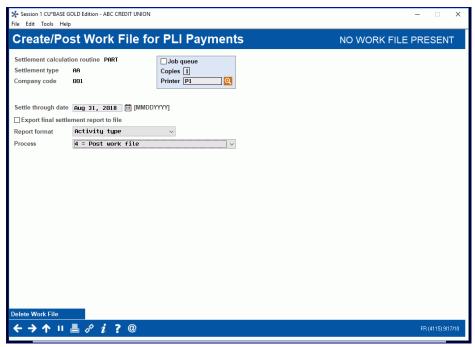

#### Create/Post G/L Entries (Tool #61)

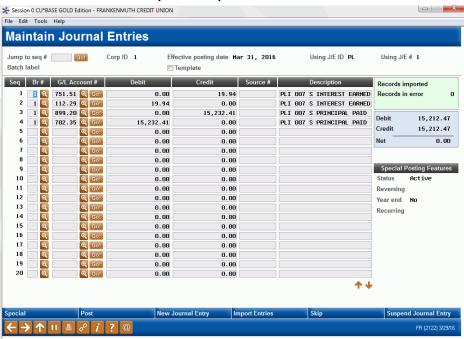

**2. Create a tracker record** on the 000 suffix detailing the participation loan write-off information.

Inquiry > Select 000 type > F21=Tracker Review > F20=Tracker Entry

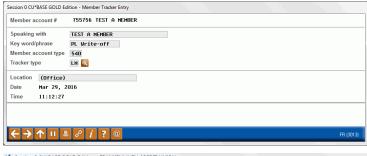

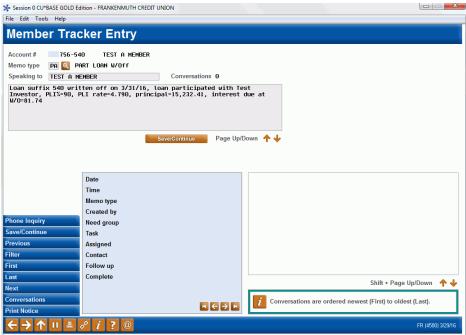

The tracker should include the loan suffix, write-off date, investor name, PLI% of participation, PLI rate, principal amount and interest due amount at write-off.

- 3. Validation/maintenance on the participation loan.
- a) Verify that the interest calculation code is zero

#### **Update Account Information (Tool #20)**

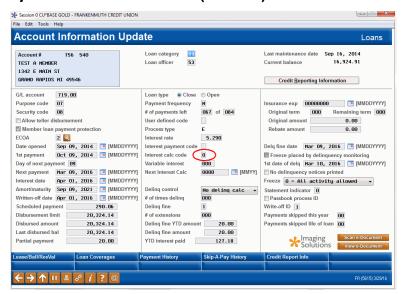

b) Check the PLI % of participation on the original participation loan record. This will be needed for step 4.

#### PL 1: Add/Maintain Participation Loans (Tool #119)

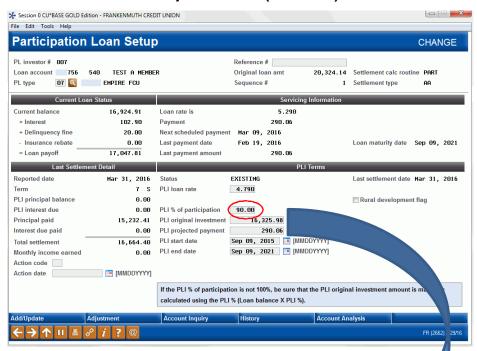

c) Zero out the PLI % of participation on the original participation loan record.

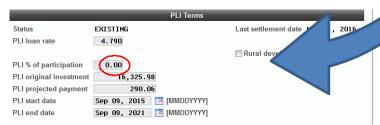

**4.** Create a new participation loan record for the written off loan. Use the appropriate write-off investor number. (see step B of the Configuration section)

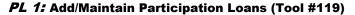

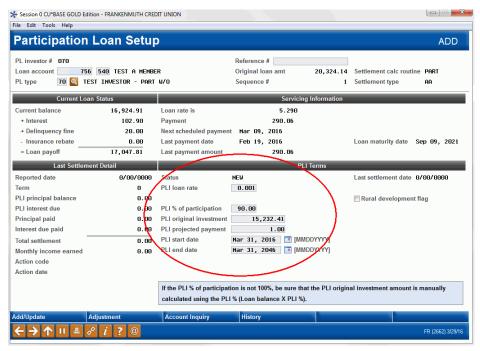

PLI loan rate = 0.001

**PLI% of participation** = same as the original participation loan record

**PLI original investment** = Amount of the participation loan W/O

PLI projected payment = 1.00

**PLI start date** = write-off date

**PLI end date** = 30 years from write-off date

#### Create/Post G/L Journal Entries (Tool #61)

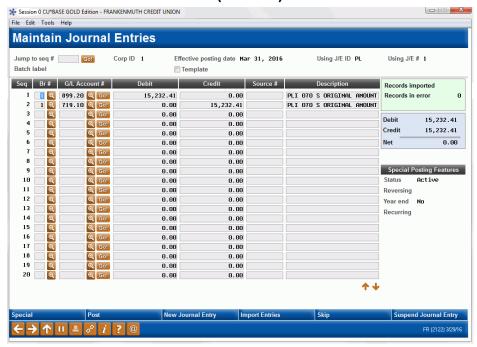

5. Maintain the interest calculation code to "2".

#### **Update Account Information (Tool #20)**

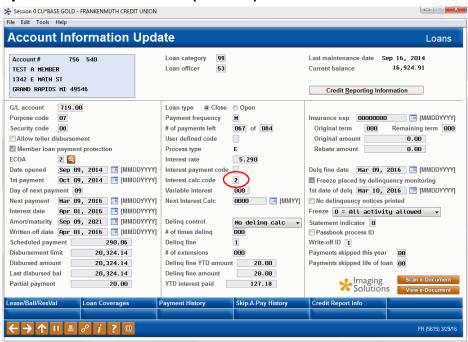

**6.** Be sure to include any written off investors in future monthly settlement processes.

### Charge-off a participation loan

To charge-off a participation loan, follow all the procedures in step #1 of "Steps to Write-off a Participation Loan". This includes settling the participation loan and posting the journal entry (see pages 2-4).

In addition, the closing participation loan journal entry must be created and posted. The investor's settlement account is debited and the regular allowance for loan loss account is credited for the amount of the charge-off.

Using the same sample account in step #1 on pages 2-4, the closing entry would be as follows:

#### ★ Session 0 CU\*BASE GOLD Edition - ABC TEST CREDIT UNION **Maintain Journal Entries** Using J/E # 1 Jump to seq # Go! Corp ID 1 Effective posting date Mar 31, 2016 Using J/E ID PL Batch label Template Seq Br# G/L Account# Records imported 899.20 Q Go! 719.00 Q Go! Q Go! PLI 007 S PRINCIPAL PAID 15,232.41 0.00 2 0.00 15,232.41 PLI 007 C/O 756-540 3 0.00 0.00 Q Go! 0.00 0.00 Credit 15,232.41 0.00 0.00 Q Go! Net **Q** 0.00 0.00 0.00 0.00 0.00 **@ @** 0.00 Q Go! Special Posting Features 0.00 0.00 Status 0.00 0.00 11 Q Go! 0.00 @ Go! @ Go! 12 0.00 0.00 Year end 13 0.00 0.00 Recurring 14 @ Go! 0.00 0.00 Q Go! 15 0.00 0.00 16 **Q Q** Q Go! 0.00 0.00 17 Q Go! 0.00 0.00 18 Q Go! 0.00 0.00 19 **Q** Q Go! 0.00 0.00 € Go! 0.00 0.00

#### Create/Post G/L Entries (Tool #61)

Be sure to post the journal entry.

Before following these steps, the loan must be charged-off in CU\*BASE. For step-by-step instructions on charging off a loan refer to the instructions in the <a href="Write-off/Charge-off">Write-off/Charge-off</a> Loans booklet.

# **ACCRUE INTEREST FOR 360 LOANS**

The PL interest accrual for P360 loans is a separate step done after the final monthly work file is posted. This step does not apply for PART loans because they have a 365-day interest calculation type and accrue interest daily.

#### Accrue Interest for 360 Particip. Loans (Tool #107)

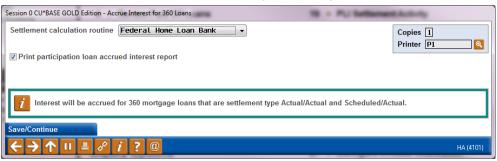

| Field Name                                             | Description                                                                                                    |
|--------------------------------------------------------|----------------------------------------------------------------------------------------------------|
| Settlement calculation routine                         | Enter the Settlement calculation routine P360= Other 360 loans.                                                                                                    |
| Company code                                           | Enter the Company Code if applicable. The default is blank (which means none). A lookup button lists the available Company Codes. Note: If your credit union does not have any Company Codes configured, this field will not display on the screen. |
| Print participation<br>loan accrued interest<br>report | Check the box to print the Participation Loan Accrued Interest Report.                                                                                                    |

The system contains edits that does not allow the interest accrual for P360 loans to be processed if the following has not occurred:

• The final settlement work file has been posted (for P360 loans this is end of month).

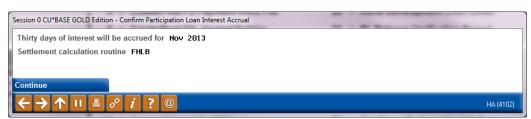

Note: When posting the accrued interest via Tool #61 "Create/Post GL Journal Entries", you may need to adjust the journal entry date to the appropriate month end date.

If the "Print participation loan accrued interest report" box was checked, the Participation Loan Accrued Interest report will generate. For more information on this report, refer to **Page 70.** 

| 8/01/11 9:35:<br>RUN ON 8/01                    |                      |              | TEST CREDIT UNION<br>IPATION LOAN ACCRUED INT<br>REST ACCRUED FOR: AUGUST | UPLACCI PAGE<br>USER KAREN |              |  |
|-------------------------------------------------|----------------------|--------------|---------------------------------------------------------------------------|----------------------------|--------------|--|
| PLI 001 TEST<br>SETTLEMENT CALC<br>COMPANY CODE | 360 INVESTOR<br>P360 |              |                                                                           |                            |              |  |
|                                                 | DATE                 | PRINCIPAL    | ACCRUED                                                                   | PAST DUE                   | TOTAL        |  |
| LOAN ACCOUNT                                    | REPORTED             | BALANCE      | DUE                                                                       | INTEREST                   | INTEREST DUE |  |
| 187999 790                                      | 07/31/11             | 42410.53     | 216.47                                                                    | 216.47                     | 432.94       |  |
| 203999 790                                      | 07/31/11             | 88370.54     | 248.54                                                                    | 248.54                     | 497.08       |  |
| 207999 790                                      | 07/31/11             | 66559.38     | .00 *                                                                     | .00                        | .00          |  |
| 301999 790                                      | 07/31/11             | 87928.06     | 247.30                                                                    | .00                        | 247.30       |  |
| 322999 790                                      | 07/31/11             | 120603.07    | 464.82                                                                    | 464.82                     | 929.64       |  |
| 329999 790                                      | 07/31/11             | 147029.29    | 551.36                                                                    | .00                        | 551.36       |  |
| 370999 790                                      | 07/31/11             | 105565.36    | 296.90                                                                    | 296.90                     | 593.90       |  |
| 386999 790                                      | 07/31/11             | 176200.31    | 495.56                                                                    | .00                        | 495.56       |  |
| 469999 790                                      | 07/31/11             | 119600.97    | 423.59                                                                    | 423.59                     | 847.18       |  |
| 535999 790                                      | 07/31/11             | 65648.88     | 239.34                                                                    | 239.34                     | 478.69       |  |
| 641999 790                                      | 07/31/11             | 84041.88     | 288.89                                                                    | .00                        | 288.89       |  |
| 646999 790                                      | 07/31/11             | 119001.74    | 322.30                                                                    | 322.30                     | 644.60       |  |
| 658999 790                                      | 07/31/11             | 81000.00     | 244.69                                                                    | 244.69                     | 489.38       |  |
| 667999 790                                      | 07/31/11             | 47591.22     | 188.38                                                                    | .00                        | 188.38       |  |
| 683999 790                                      | 07/31/11             | 78309.21     | .00 *                                                                     | .00                        | .00          |  |
| 826999 790                                      | 07/31/11             | 82873.83     | 241.72                                                                    | 337.08                     | 578.80       |  |
| 964999 790                                      | 07/31/11             | 287701.64    | 959.01                                                                    | .00                        | 959.01       |  |
| 970999 791                                      | 07/31/11             | 143401.47    | 478.00                                                                    | .00                        | 478.00       |  |
| 987999 790                                      | 07/31/11             | 64733.15     | 195.55                                                                    | 195.55                     | 391.10       |  |
| 1017999 790                                     | 07/31/11             | 33579.76     | 101.44                                                                    | .00                        | 101.44       |  |
| 1081999 790                                     | 07/31/11             | 125355.60    | 378.68                                                                    | 378.68                     | 757.36       |  |
| 1099999 790                                     | 07/31/11             | 125845.19    | 353.94                                                                    | .00                        | 353.94       |  |
| TOTAL BY PLI                                    | 001                  | 2,418,706.78 | 6,936.48                                                                  | 3,367.96 .                 | 10,304.44    |  |

### Special Note Regarding 360 Interest Calculation Types

For 360-day interest calculation loans, interest is not accrued on a daily basis; rather, interest is calculated once each month. In the member file, the interest is accrued during end-of-day (EOD) processing on the Day to Calc Interest from the loan category configuration (P360 loans should be 31 which is the last day of the month). In the participation loan file, the interest is accrued from Tool #107 Accrue Interest for 360 Particip. **Loans** and is based on the "Monthly interest accrual day" designated on the Settlement Calculation Configuration record (P360 loans should be 01). The system will calculate 30 days' worth of interest for every monthly settlement period regardless of when or how often payments are made on the loan.

# **PARTICIPATION LOAN REPORTS**

### PARTICIPATION LOAN SETTLEMENT DETAIL REPORT

The Participation Loan Settlement Detail report generates when creating, working with or posting a settlement work file. Refer to **Page 31.** 

The TRIAL REPORT version generates when creating or working the work file to give you a "before" picture of the work file and to help determine the items to edit in the work file. It can be printed as a tool for research.

The FINAL REPORT version generates when posting a work file. This report is often times forwarded to the investor for PART and P360 loans. Both versions can be saved in your spool file and can be re-printed or moved to DAILYxx for normal archive outque routing.

There are two possible report formats, one includes Activity Types and the other includes Member Payment Dates. Both report formats will page break by investor.

### **Activity Type Format**

The following sample shows a settlement work file that was run for a single investor. The Activity Type Format is generally used when you would like to see a breakdown of the types of activity on the loans. This helps with research relating to the settlement.

| 4/27/11 13:5  | 1:37 |           |                                             |          | TEST    | CREDIT UNI  | ON         |                 | LPLSET     |        | P       | AGE 1   |   |
|---------------|------|-----------|---------------------------------------------|----------|---------|-------------|------------|-----------------|------------|--------|---------|---------|---|
| RUN ON 4/2    |      |           | PARTICIPATION LOAN SETTLEMENT DETAIL REPORT |          |         |             |            |                 |            | USER K | ARENS   |         |   |
|               |      |           |                                             |          |         | DATE: 3/3   | 1/2011     |                 |            |        |         |         |   |
| CORP 01 TEST  |      |           |                                             |          | TI      | RIAL REPORT |            |                 |            |        |         |         |   |
| PLI 005 P360  | TEST | INVESTOR  |                                             |          |         |             |            |                 |            |        |         |         |   |
|               |      | PREVIOUS  | CURRENT                                     |          |         | THIS SI     | ETTLEMENT- |                 |            |        |         |         |   |
|               |      | PRINCIPAL | PRINCIPAL                                   | PAST DUE | ACCRUED | PRINCIPAL   | INTERES    | ST MONTHLY      | TOTAL CASH | I      | ACTIVIT | Y TYPES | 3 |
| LOAN ACCOUNT  | TYPE | BALANCE   | BALANCE                                     | INTEREST | DUE     | PAID        | PA:        | ID INCOME       | SETTLEMENT | A E    | 3 C D   | E F     | G |
| 140999 790    | 02   | 120331.94 | 120331.94                                   | .00      | .00     | .00         | .00        | .00             | .00        |        |         |         |   |
| 179999 790    | 02   | 7254.22   | 7254.22                                     | .00      | .00     | .00         | .00        | .00             | .00        |        |         | 1       |   |
| 187999 790    | 02   | 42196.18  | 41869.13                                    | .00      | .00     | 327.05      | 247.83     | 1 247.81        | 574.86     |        | 1       |         |   |
| 194999 790    | 02   | 34956.56  | 34956.56                                    | .00      | .00     | .00         | .00        | .00             | .00        |        |         |         |   |
| 203999 790    | 02   | 87603.28  | 87603.28                                    | .00      | .00     | .00         | .00        | .00             | .00        |        |         |         |   |
| 207999 790    | 02   | 66651.90  | 66562.43                                    | .00      | .00     | 89.47       | 399.5      | 399.56          | 489.03     | 1      |         |         |   |
| 256999 790    | 02   | 61100.27  | 61100.27                                    | .00      | .00     | .00         | .00        | .00             | .00        |        |         |         |   |
| 279999 790    | 02   | 84659.30  | 84611.07                                    | .00      | .00     | 48.23       | 108.58     |                 | 156.81     | 1 1    | l       |         |   |
| 283999 790    | 02   | 76372.64  | 76372.64                                    | .00      | .00     | .00         | .00        | .00             | .00        |        |         |         |   |
| 301999 790    | 02   | 87242.15  | 87148.39                                    | .00      | .00     | 93.76       | 311.87     |                 | 405.63     | 1      |         |         |   |
| 322999 790    | 02   | 120182.12 | 120182.12                                   | .00      | .00     | .00         | .00        | .00             | .00        |        |         | 1       |   |
|               | 7    | 88,550.56 |                                             | .00      |         | 558.51      |            | 1,067.82        |            |        |         |         |   |
| TOTAL BY PLI  | 005  |           | 787,992.05                                  |          | .00     |             | .00        | )               | .00        |        |         |         |   |
|               | 4,54 | 0,683.57  |                                             | .00      |         | 345.76      |            | 1,147.46        |            |        |         |         |   |
| TOTAL BY CORP | 01   |           | 1,147.46                                    |          | 821.56  |             | 1,057.48   |                 |            |        |         |         |   |
|               | 4,54 | 0,683.57  |                                             | .00      |         | 345.76      |            | 1,147.46        |            |        |         |         |   |
| GRAND TOTAL   |      |           | 1,147.46                                    |          | 821.56  |             | 1,057.48   | 3               |            |        |         |         |   |
|               |      |           |                                             |          | TOTA    | AL ACTIVITY | TYPE A- RI | EGULAR PAYMENT  |            | 3      |         |         |   |
|               |      |           |                                             |          | TOTA    | AL ACTIVITY | TYPE B- PI | RINCIPAL CURTAI | LMENT      |        | 1       |         |   |
|               |      |           |                                             |          | TOTA    | AL ACTIVITY | TYPE C- PA | AID AHEAD       |            |        | 1       |         |   |
|               |      |           |                                             |          | TOTA    | AL ACTIVITY | TYPE D- PA | AYMENT ADJUSTME | NT         |        |         | 0       |   |
|               |      |           |                                             |          | TOTA    | AL ACTIVITY | TYPE E- N  | EW LOAN         |            |        |         | 0       |   |
|               |      |           |                                             |          |         |             |            | AST DUE LOAN    |            |        |         | 2       | 2 |
|               |      |           |                                             |          | TOTA    | AL ACTIVITY | TYPE G- PA | AID OFF LOAN    |            |        |         |         | ( |
|               |      |           |                                             |          | ***END  | OF REPORT*  | **         |                 |            |        |         |         |   |
|               |      |           |                                             |          |         |             |            |                 |            |        |         |         |   |

The 'Activity Types' columns indicate member activity that occurred as of the settlement date. A number in the column indicates how many times that activity occurred since the last settlement period. The Activity Types are identified via a letter code (A-G) for regular payments, principal curtailments,

paid ahead payments, adjustments, new loans, past due or paid off loans, respectively.

### **Member Payment Date Format**

The following sample shows a settlement work file that was run for multiple investors (only one investor will show per page). The Member Payment Date format is generally used when sending the report to investors, i.e. for standard 365 participation loans (PART). This format includes the member's last payment date and next payment date.

| 5/09/11 12:47 | :58         |            | TEST CREDIT UNION |           |               |           |          |          | LPLSET2   |            |         |
|---------------|-------------|------------|-------------------|-----------|---------------|-----------|----------|----------|-----------|------------|---------|
| RUN ON 5/2    | /2011       |            | P                 |           | N LOAN SETTLE |           | L REPORT |          |           | USER KARI  | ENS     |
|               |             |            |                   | REPO      |               | 4/30/2011 |          |          |           |            |         |
| CORP 01 TEST  | CREDIT UNIO | N          |                   |           | TRIAL REPOR   | T         |          |          |           |            |         |
| PLI 139 TEST  | INVESTOR    |            |                   |           |               |           |          |          |           |            |         |
|               | PREVIOUS    | CURRENT    |                   |           | THIS SET      | TLEMENT   |          |          |           |            |         |
|               | PRINCIPAL   | PRINCIPAL  | PAST DUE          | ACCRUED   | PRINCIPAL     | INTEREST  | LAST PMT | NEXT PMT | MONTHLY   | TOTAL CASH | # #     |
| LOAN ACCOUNT  | BALANCE     | BALANCE    | INTEREST          | DUE       | PAID          | PAID      | DATE     | DATE     | INCOME    | SETTLEMENT | TRN ADJ |
| 56999 500     | 900000.00   | 900000.00  | .00               | 2625.00   | .00           | .00       | 4/15/11  | 05/01/11 | 2625.00   | .00        | 1       |
| 56999 501     | 900000.00   | 900000.00  | .00               | 2625.00   | .00           | .00       |          | 05/01/11 | 2625.00   | .00        |         |
| 56999 502     | 900000.00   | 900000.00  | .00               | 2625.00   | .00           | .00       |          | 05/01/11 | 2625.00   | .00        |         |
| 57999 501     | 900000.00   | 900000.00  | .00               | 2625.00   | .00           | .00       |          | 05/01/11 | 2625.00   | .00        |         |
| 57999 502     | 900000.00   | 900000.00  | .00               | 2625.00   | .00           | .00       | 4/05/11  | 05/01/11 | 2625.00   | .00        | 2       |
| 57999 503     | 900000.00   | 900000.00  | .00               | 2625.00   | .00           | .00       |          | 05/01/11 | 2625.00   | .00        |         |
| 5,            | 400,000.00  |            | .00               |           | .00           |           |          |          | 15,750.00 |            |         |
| OTAL BY PLI 1 | 39 5,       | 400,000.00 |                   | 15,750.00 |               | .00       |          |          |           | .00        |         |

## **PARTICIPATION LOAN TRIAL BALANCE**

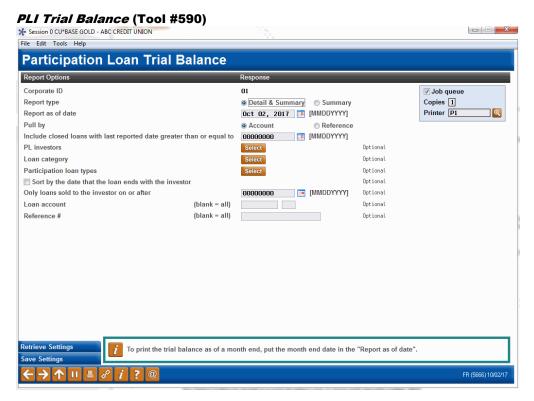

#### **Field Descriptions**

| Field Name Description |                                                 |  |  |
|------------------------|-------------------------------------------------|--|--|
| Corp ID                | Corporation ID, default is 01.                  |  |  |
| Report type            | Report type is D=Detail and Summary, S=Summary. |  |  |

| Field Name                                                                     | Description                                                                                                    |
|--------------------------------------------------------------------------------|----------------------------------------------------------------------------------------------------|
| Report as of date                                                              | The date for participation loan detail. If there is no settlement information for the date entered, the information will be pulled from the previous settlement date record.                                                                                                    |
| Pull by Account or<br>Reference                                                | Use this to specify whether the loans should be listed on the report by loan account number or by the PL reference number.                                                                                                    |
| Include closed loans<br>with last reported<br>date greater than or<br>equal to | Enter a MMDDCCYY to include closed loans with a last reported date on or after the date entered. Defaults to no date which means that closed loans are not included.                                                                                                    |
| PL Investors                                                                   | This is a select button that allows you to print a trial balance for a single or multiple investors. The number that displays next to the select button is the number of investors selected. If you want all investors, leave the field blank and all investors will print. Default is all. |
| Loan category                                                                  | This is a select button that allows you to print a trial balance for single or multiple loan categories. The number that displays next to the select button is the number of loan categories selected. Leave the field blank to include all loan categories. Default is all.                |
| Participation loan<br>types                                                    | This is a select button that allows you to print a trial balance only for loans coded with a specific Participation Loan Type code. The number that displays next to the select button is the number of PL types selected. Leave the field blank to include all PL types. Default is all.   |
| Sort by the date that the loan ends with the investor                          | Check this box to print records in order by PL End Date (ascending order, so the closest dates appear at the top of the report). Leave it unchecked to sort by account number.                                                                                                    |
| Report only loans<br>that were sold to the<br>investor on or after             | Enter a MMDDCCYY to select only loans with a PLI Start Date on or after the date entered.                                                                                                    |
| Loan account                                                                   | Enter the account base and suffix to print a trial balance for a single loan account. Leave the field blank to include all loans.                                                                                                    |
| Reference #                                                                    | Enter the reference number to print a trial balance for a single loan account. Leave the field blank to include all loans.                                                                                                    |

Run the trial balance report to obtain participation loan detail, i.e. balance rate, and date information. This report can be used as part of the daily or monthly balancing process for comparing participation loan balances to the participation loan general ledger accounts. Use the selection criteria to specify the loans to be included on the report, or leave all blank to include all participation loans.

To obtain a Participation Loan Trial Balance as of month end, enter the appropriate month end date in the "Report as of date" field. The month end information is helpful for the NCUA 5300 Call Report.

Two reports will be generated: A Detail report showing all accounts, with each PLI starting on a separate page, and a Summary report showing total balances for all investors.

**Detail Report** - The following sample shows the final two pages of a Trial Balance report that includes all loans. Notice that each PLI will appear on a separate page. (NOTE: If pulled by reference number, the Loan Account column will display the reference number instead.)

| 1/09/11 13:28<br>RUN ON 4/09 |       | 11                        |     |               | CU*BASE TEST CREDIT UNION PARTICIPATION LOAN TRIAL BALANCE REPORT OPEN LOANS ACTIVITY THROUGH 3/31/2011 |              |           |        |            | PLBAL      |       | PAGE 20<br>R KARENS |
|------------------------------|-------|---------------------------|-----|---------------|----------------------------------------------------------------------------------------------------|--------------|-----------|--------|------------|------------|-------|---------------------|
| PLI 020 SAMI                 | PLE : | TEST CREDI<br>INVESTOR 02 | PL  | PLI ORIG      | LAST HIST                                                                                               | LAST PRIN    | PLI       | LOAN   | START      | END        | PART  |                     |
| LOAN ACCOUNT                 | SEQ   | NAME                      | TYP | INVESTMENT    | ACTIVITY                                                                                                | BALANCE      | RATE      | RATE   | DATE       | DATE       | %     | DELQ                |
| 26399 601                    | 0.01  | JONES                     | 95  | 100,555.56    | 03/31/2011                                                                                              | 98,412.27    | 10.000    | 11.000 | 04/21/2002 | 11/20/2015 | 50.00 |                     |
| 27699 645                    | 001   | EVANS                     | 96  | 367,996.49    | 03/31/2011                                                                                              | 360,494.65   |           |        | 04/25/2002 |            | 50.00 |                     |
| 28899 503                    | 001   | THOMAS                    | 26  | 70,810.62     | 03/31/2011                                                                                              | 70,808.79    | 7.250     | 7.000  | 04/23/2002 | 08/24/2014 | 20.00 | Y                   |
| 33099 616                    | 001   | SMITH                     | 90  | 600,000.00    | 03/31/2011                                                                                              | 591,905.49   | 7.500     | 8.000  | 05/27/2002 | 05/28/2017 | 75.00 |                     |
| 33699 725                    | 001   | WILLIAMS                  | 94  | 250,140.34    | 03/31/2011                                                                                              | 250,140.34   | 8.000     | 9.000  | 05/01/2002 | 01/01/2017 | 30.00 | Y                   |
| 38599 503                    | 001   | EDWARDS                   | 92  | 62,525.38     | 03/31/2011                                                                                              | 60,452.44    | 8.250     | 8.750  | 04/30/2002 | 12/29/2016 | 50.00 |                     |
| 38699 715                    | 001   | DOE                       | 94  | 480,000.00    | 03/31/2011                                                                                              | 480,000.00   | 8.000     | 8.500  | 06/13/2002 | 06/13/2017 | 60.00 |                     |
| 38699 725                    | 001   | STEVENS                   | 94  | 182,500.00    | 03/31/2011                                                                                              | 180,782.53   | 7.000     | 7.500  | 04/18/2002 | 04/18/2017 | 50.00 |                     |
| 39399 502                    | 001   | JOHNSON                   | 92  | 81,666.02     | 03/31/2011                                                                                              | 80,238.71    | 8.000     | 8.500  | 04/02/2002 | 11/02/2016 | 50.00 |                     |
| 39399 503                    | 001   | STEVENSON                 | 92  | 81,666.02     | 03/31/2011                                                                                              | 80,238.71    | 8.000     | 8.500  | 04/02/2002 | 11/02/2016 | 50.00 |                     |
| TOTAL BY PL                  | Ι     | 020                       |     | 2,277,860.43  |                                                                                                    | 2,253,473.93 | 8.099     | 8.653  |            |            |       |                     |
| TOTAL BY PL                  | Ι     | 020                       | NE  | T RATE TO CU: | .554                                                                                                    | PROJECTED MC | ONTHLY IN | NCOME: | 1040.      | 35         |       |                     |
|                              |       |                           |     | **            | * END OF REP                                                                                            | ORT ***      |           |        |            |            |       |                     |

### **Summary Report** - The summary report shows the current position of each individual investor's portfolio.

| 4/09/11 13:28:24<br>RUN ON 4/09/11 | PARTICIE           | :U*BASE TEST CREDIT<br>ATION LOAN TRIAL BA<br>OANS ACTIVITY THROU | LANCE SUMMARY   |          | LPLBAL2  | PAGE 1<br>USER KARENS |
|------------------------------------|--------------------|-------------------------------------------------------------------|-----------------|----------|----------|-----------------------|
| CORP 01 CU*BASE TEST CREDIT UNI    | ON                 |                                                                   |                 |          |          |                       |
|                                    | PLI ORIG           | LAST PRIN                                                         | INTEREST        | WEIGHTED | NUMBER   | WEIGHTED              |
| PLI NAME                           | INVESTMENT         | BALANCE                                                           | DUE             | PLI RATE | OF LOANS | PLO RATE              |
| 001 ABC FED CREDIT UNION           | 242,731.14         | 239,071.59                                                        | 411.10          | 8.808    | 5        | 9.406                 |
|                                    | 4,571,955.32       | 4,521,639.50                                                      | 9,610.06        | 6.910    | 19       | 7.324                 |
| 004 JOHN DOE                       | 3,039,374.26       | 3,012,015.36                                                      | 11,026.08       | 8.827    | 14       | 9.184                 |
| 005 SAMPLE INVESTOR 005            | 1,925,058.18       | 1,909,197.92                                                      | 762.62          | 6.854    | 8        | 7.389                 |
| 006 SAMPLE INVESTOR 006            | 7,149,785.96       | 7,097,369.27                                                      | 23,559.11       | 7.865    | 24       | 8.287                 |
| 007 SAMPLE INVESTOR 007            | 61,883.45          | 59,611.97                                                         | 114.58          | 8.748    | 2        | 9.498                 |
| 008 SAMPLE INVESTOR 008            | 580,567.57         | 578,950.36                                                        | 2,895.97        | 7.500    | 2        | 8.000                 |
| 009 SAMPLE INVESTOR 009            |                    | 486,993.33                                                        | 1,174.12        | 8.000    | 1        | 9.000                 |
| 010 SAMPLE INVESTOR 010            |                    | 310,033.77                                                        | 1,082.99        | 7.500    | 1        | 8.000                 |
| 011 SAMPLE INVESTOR 011            |                    | 225,391.62                                                        | 296.40          | 8.000    | 2 2      | 8.500                 |
| 012 SAMPLE INVESTOR 012            | 25,162.28          | 24,907.60                                                         | 84.82           | 13.852   |          | 10.766                |
| 013 SAMPLE INVESTOR 013            | 62,727.40          | 62,284.10                                                         | 243.27          | 15.000   | 4        | 10.000                |
| 014 SAMPLE INVESTOR 014            | 369,831.05         | 366,958.54                                                        | 1,326.49        | 8.000    | 3        | 8.500                 |
| 015 SAMPLE INVESTOR 015            | 32,632,616.73      | 32,403,314.41                                                     | 83,706.61       | 6.784    | 128      | 7.291                 |
| 016 SAMPLE INVESTOR 016            | 32,608.04          | 32,114.24                                                         | 659.37          | 30.000   | 2        | 12.000                |
| 017 SAMPLE INVESTOR 017            | 949,418.42         | 946,760.39                                                        | 4,180.77        | 7.500    | 3        | 8.000                 |
| 018 SAMPLE INVESTOR 018            | 24,700.74          | 24,581.18                                                         | 363.66          | 18.000   | 1        | 12.250                |
| 020 SAMPLE INVESTOR 020            | 2,277,860.43       | 2,253,473.93                                                      | 6,430.13        | 8.099    | 10       | 8.653                 |
| 021 SAMPLE INVESTOR 021            | 120,000.00         | 120,000.00                                                        | 447.12          | 8.000    | 1        | 8.500                 |
| TOTAL BY CORP 01 19 PLI's          | 55,096,745.47      | 54,674,669.08                                                     | 148,375.27      | 7.197    | 232      | 7.663                 |
| GRAND TOTAL 19 PLI's               | 55,096,745.47      | 54,674,669.08                                                     | 148,375.27      | 7.197    | 232      | 7.663                 |
| ** SERVICING ANALYSIS **           | ET RATE TO CU: .46 | 6 PROJECTED                                                       | MONTHLY INCOME: | 21,2     | 232.00   |                       |
|                                    | **** E             | ND OF REPO                                                        | ) R T ****      |          |          |                       |

### PARTICIPATION LOAN ANALYSIS REPORT

#### Participation Loan Analysis Report (Tool #579)

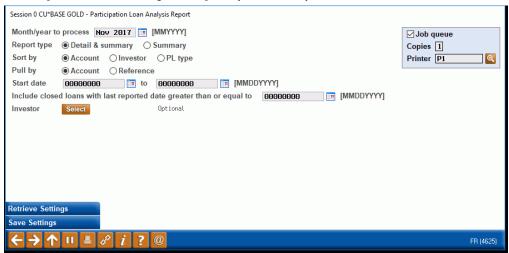

This report is used to review the position of loans owned less than 100% by the credit union. It gives a summary of the current position of all participation loan accounts by loan account or reference number. Records can be sorted by investor or by PL Type. Grand totals at the bottom of the report compare the originating credit union's position to investor positions.

Note: This report compares member loan records to participation loan records. The current balance on the report is either pulled from current or end-of-month (EOM) member loan files (depending on whether the current date of a previous month/year was selected to process). The last reported balances are pulled from the participation loan files as of the last investor settlement. For accurate reporting, run this report right after participation loan settlement for the investor (generally month end). If the report is generated for a previous month and a participation loan settlement has occurred in the current month (or anytime between the previous month and today) then the report figures will be skewed.

This report is generally not used for government investor loans (FNMA, FHMC, FHLB) since they are 100% owned by the investor.

The following sample is for standard participation loans (PART):

#### **First Page**

| 8/23/11 1<br>RUN ON 8 |           |       |              | PA           |            | CREDIT UNION<br>LOAN ANALYSIS | REPORT   |          | LPLANL        | HSER  | PAGE<br>KARENS | 1 |
|-----------------------|-----------|-------|--------------|--------------|------------|-------------------------------|----------|----------|---------------|-------|----------------|---|
| NOW ON O              | 72372011  |       |              |              |            | OF 07/11                      | KBIOKI   |          |               | ODLIK | типсыно        |   |
| LOAN ACCOUN           | IT/REF #/ | TYPE  | CURRENT BAL  | INT DUE      |            | SCHED PMT                     | INT RATE | PARTIC % | MEMBER NAME   |       |                |   |
| 1234-50               | 12        |       | 425,354.55   | 1,590.68     |            | 2,375.28                      | 5.250    | 100.00   | JOHN A MEMBER |       |                |   |
| 90 CALDWEL            | L PARTIC  | IPAT: | ION          |              |            |                               |          |          |               |       |                |   |
|                       | PLI       | SEQ   | LAST RPT BAL | LAST RPT INT | LAST RPRTD | PROJ PMT                      | PLI RATE | PARTIC % | PLI NAME      |       |                |   |
|                       | 3         | 1     | 382,819.09   | 954.42       | 2011/07/31 | 1,739.85                      | 3.500    | 90.00    | TEST INVESTOR | 001   |                |   |
| * PL                  | I TOTALS  |       | 382,819.09   | 954.42       |            | 1,739.85                      | 3.500    | 90.00    |               |       |                |   |
| ** NET CU             | POSITION  |       | 42,535.46    | 636.26       |            | 635.43                        | 5.250    | 10.00    |               |       |                |   |
| LOAN ACCOUN           | IT/REF #/ | TYPE  | CURRENT BAL  | INT DUE      |            | SCHED PMT                     | INT RATE | PARTIC % | MEMBER NAME   |       |                |   |
| 1334-50               | 0         |       | 332,976.23   | 129.99       |            | 1,745.76                      | 4.750    | 100.00   | MARY A MEMBER |       |                |   |
| 90 CALDWEL            | L PARTIC  | IPATI | ON           |              |            |                               |          |          |               |       |                |   |
|                       | PLI       | SEQ   | LAST RPT BAL | LAST RPT INT | LAST RPRTD | PROJ PMT                      | PLI RATE | PARTIC % | PLI NAME      |       |                |   |
|                       | 27        | 1     | 299,678.58   | 86.21        | 2011/07/31 | 1,352.44                      | 3.500    | 90.00    | TEST INVESTOR | 002   |                |   |
| * PL                  | I TOTALS  |       | 299,678.58   | 86.21        |            | 1,352.44                      | 3.500    | 90.00    |               |       |                |   |
| ** NET CU             | POSTTION  |       | 33,297.65    | 43.78        |            | 393.32                        | 4.750    | 10.00    |               |       |                |   |

| LOAN ACCOUNT/ | REF # | /TYPE  | CURRENT BAL  | INT DUE      |            | SCHED PMT | INT RATE | PARTIC % | MEMBER NAME       |
|---------------|-------|--------|--------------|--------------|------------|-----------|----------|----------|-------------------|
| 1434-500      |       |        | 258,956.82   | 203.95       |            | 1,810.06  | 5.750    | 100.00   | CATHERINE MEMBER  |
| 90 CALDWELL   | PARTI | CIPAT: | ION          |              |            |           |          |          |                   |
|               | PLI   | SEQ    | LAST RPT BAL | LAST RPT INT | LAST RPRTD | PROJ PMT  | PLI RATE | PARTIC % | PLI NAME          |
|               | 2     | 1      | 207,165.36   | 148.99       | 2011/07/31 | 1,365.72  | 5.250    | 80.00    | TEST INVESTOR 003 |
| * PLI         | TOTAL | S      | 207,165.36   | 148.99       |            | 1,365.72  | 5.250    | 80.00    |                   |
| ** NET CU PO  |       |        | 51,791.46    | 54.96        |            | 444.34    | 5.750    | 20.00    |                   |

#### **Last Page**

| 8/23/11 14:25:40<br>RUN ON 8/23/2011 |                  | PART             | LPLANL | PAGE 1<br>USER KARENS |          |          |            |  |  |
|--------------------------------------|------------------|------------------|--------|-----------------------|----------|----------|------------|--|--|
| ** GRAND TOTALS **                   | CURRENT BAL      | INT DUE          |        | SCHED PMT             | INT RATE | DADWIC & | # OF LOANS |  |  |
| MEMBER TOTALS                        | 541,895,784.82   |                  |        | 3,170,269.05          | 5.266    | 100.00   | 984        |  |  |
|                                      | LAST RPT BAL     | LAST RPT INT     |        | PROJ PMT              | PLI RATE | PARTIC % | # OF PLI   |  |  |
| PLI TOTALS                           | 443,655,011.71   | 662,899.76       |        | 2,159,747.00          | 3.877    | 81.87    | 991        |  |  |
| NET CU POSITION                      | 98,240,773.11    | 953,378.36       |        | 1,010,522.05          | 5.266    | 18.13    |            |  |  |
| ** SERVICING ANALYSIS                | **               |                  |        |                       |          |          |            |  |  |
| NET RATE TO CU:                      | 1.188 PRO        | JECTED MONTHLY I | NCOME: | 439,218.46            |          |          |            |  |  |
| ** CU POSITION ANALYSI               | S **             |                  |        |                       |          |          |            |  |  |
| PORTFOLIO RATE:                      | 5.266 PRO        | JECTED MONTHLY I | NCOME: | 431,113.26            |          |          |            |  |  |
| ** PROJECTED TOTAL YIE               | LD FOR NET CU PO | SITION:          | 10.631 |                       |          |          |            |  |  |
|                                      |                  |                  | ***END | OF REPORT ***         |          |          |            |  |  |

# **PARTICIPATION LOAN SETTLEMENT ACTIVITY**

### PLI Settlement Activity Report (Tool #589)

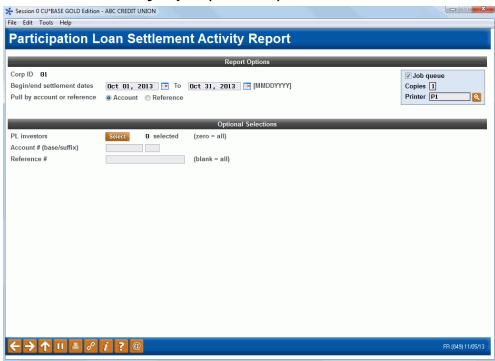

# **Field Descriptions**

| Field Name                   | Description                                                                                                    |  |  |  |  |  |
|------------------------------|----------------------------------------------------------------------------------------------------|--|--|--|--|--|
| Corp ID                      | Corporation ID, default is 01.                                                                                            |  |  |  |  |  |
| Begin/end settlement dates   | Choose a starting and ending month/day/year (mmddyy) to specify what period of history you wish to include on the report. |  |  |  |  |  |
| Pull by account or reference | Use this to specify whether the loans should be listed by loan account number or by the reference number.                 |  |  |  |  |  |

| Field Name              | Description                                                                                                    |
|-------------------------|----------------------------------------------------------------------------------------------------|
| PL investors            | This is a Select button that allows you to select one or<br>multiple investors to print a settlement activity report. Zero<br>investors selected means all PL investors will display on this<br>report. |
| Account # (base/suffix) | Enter the loan account base and suffix here to print a settlement activity report for a single loan account. Leave the field blank to include all loans.                                                |
| Reference #             | Enter the reference number here to print a settlement activity report for a single loan account. Leave the field blank to include all loans.                                                            |

This report will show a history of settlement amounts that have been posted to participation loans. You may list loans for one or multiple investors, and specify a date range to be included on the report. Loans can be listed by loan account number or reference number. For government investors, it is recommended to run and save the detail report monthly just prior to final settlement.

### **Report Sample**

| 8/23/11 14:41:<br>RUN ON 8/23/20     | 00<br>11 |            |       | PARTICIPA<br>FRO | TEST CREDIT<br>ATION LOAN SE<br>DM 05/01/2011 | UNION<br>TTLEMENT ACT<br>TO 05/31/20 | IVITY<br>11 | LPLH     |         | PAGE 1<br>CR KARENS |
|--------------------------------------|----------|------------|-------|------------------|-----------------------------------------------|--------------------------------------|-------------|----------|---------|---------------------|
| CORP 01 TEST CRE<br>PLI 001 TEST INV |          | ION        |       |                  |                                               |                                      |             |          |         |                     |
|                                      |          | ORIGIN     | AL    | SETTLEME         | NTS                                           |                                      |             |          |         |                     |
|                                      |          | ORG LOAN   | INT   | DATE             | ORIG LOAN                                     | INTEREST                             | PRINCIPAL   | INTEREST | MONTHLY | TOTAL CASH          |
| LOAN ACCOUNT S                       | EQ TYP   | AMOUNT     | RATE  | TERM SETTLED     | BALANCE                                       | DUE                                  | PAID        | PAID     | INCOME  | SETTLEMENT          |
| 2199 780 0                           | 1 01     | 137600.00  | 6.000 |                  |                                               | .00                                  | 161.05      | 658.74   | 658.74  | 31667.18            |
|                                      |          |            |       | 778 05/16/2011   |                                               | 657.93                               | .00         | .00      | 657.93  | 31667.18            |
| 3499 780 0                           | 1 01     | 112000.00  | 6.125 |                  | 107892.65                                     | 550.70                               | .00         | .00      | 550.70  | 25456.11            |
|                                      |          |            |       | 77S 05/22/2011   | 107767.10                                     | .00                                  | 125.55      | 550.70   | 550.70  | 26132.36            |
| 4799 780 0                           | 1 01     | 96000.00   | 5.750 |                  | 87495.02                                      | .00                                  | 251.27      | 420.45   | 420.45  | 25246.46            |
| 1                                    |          |            |       | 77S 05/16/2011   | 87495.02                                      | 419.25                               | .00         | .00      | 419.25  | 25246.46            |
| 4899 780 0                           | 1 01     | 162000.00  | 5.750 | 748 05/01/2011   |                                               | .00                                  | 281.61      | 740.65   | 740.65  | 35848.46            |
|                                      |          |            |       | 758 05/16/2011   |                                               | 739.30                               | .00         | .00      | 739.30  | 35848.46            |
| 4999 781 0                           | 1 01     | 140975.00  | 5.625 |                  | 133151.85                                     | .00                                  | 244.13      | 625.29   | 625.29  | 33003.10            |
|                                      |          |            |       | 808 05/16/2011   | 133151.85                                     | 624.15                               | .00         | .00      | 624.15  | 33003.10            |
| 6099 780 0                           | 1 01     | 73400.00   | 5.625 |                  | 70176.33                                      | 328.95                               | .00         | .00      | 328.95  | 16371.76            |
|                                      |          |            |       | 75S 05/22/2011   | 70072.01                                      | .00                                  | 104.32      | 328.95   | 328.95  | 16805.03            |
| 6999 780 0                           | 1 01     | 32000.00   | 5.625 |                  | 23811.19                                      | .00                                  | 235.53      | 112.72   | 112.72  | 13351.21            |
|                                      |          |            |       | 79S 05/16/2011   | 23811.19                                      | 111.61                               | .00         | .00      | 111.61  | 13351.21            |
| 7799 780 0                           | 1 01     | 40000.00   | 6.000 | 74S 05/01/2011   | 38473.19                                      | .00                                  | 46.38       | 192.60   | 192.60  | 8797.49             |
|                                      |          |            |       | 75S 05/16/2011   | 38473.19                                      | 192.37                               | .00         | .00      | 192.37  | 8797.49             |
| 9299 780 0                           | 1 01     | 131600.00  | 5.750 | 75S 05/11/2011   | 117660.12                                     | .00                                  | 188.26      | 564.69   | 564.69  | 36160.05            |
| 1                                    |          |            |       | 76S 05/16/2011   | 117660.12                                     | 563.79                               | .00         | .00      | 563.79  | 36160.05            |
| 10899 780 0                          | 1 01     | 171360.00  | 6.125 | 69S 05/09/2011   | 165651.90                                     | .00                                  | 188.04      | 846.47   | 846.47  | 35854.31            |
|                                      |          |            |       | 70s 05/16/2011   | 165651.90                                     | 845.51                               | .00         | .00      | 845.51  | 35854.31            |
| 12899 780 0                          | 1 01     | 221000.00  | 7.000 | 70s 05/09/2011   | 214513.91                                     | .00                                  | 210.33      | 1252.56  | 1252.56 | 51004.55            |
| 1                                    |          |            |       | 71S 05/16/2011   | 214513.91                                     | 1251.33                              | .00         | .00      | 1251.33 | 51004.55            |
| 14299 780 0                          | 1 01     | 216265.00  | 5.750 |                  | 207923.51                                     | .00                                  | 259.09      | 997.54   | 997.54  | 43951.78            |
|                                      |          |            |       | 718 05/16/2011   | 207923.51                                     | 996.30                               | .00         | .00      | 996.30  | 43951.78            |
| 14499 780 0                          | 1 01     | 141500.00  | 5.625 | 69S 05/16/2011   | 134257.19                                     | 629.33                               | .00         | .00      | 629.33  | 32478.52            |
|                                      |          |            |       | 70s 05/22/2011   | 134077.46                                     | .00                                  | 179.73      | 629.33   | 629.33  | 33287.58            |
| 16499 780 0                          | 1 01     | 83600.00   | 5.625 |                  | 79659.66                                      | .00                                  | 104.02      | 373.89   | 373.89  | 18131.84            |
| 10133 700 0                          | - 01     | 55555.00   | 3.020 | 758 05/01/2011   | 79659.66                                      | 373.40                               | .00         | .00      | 373.40  | 18131.84            |
| 16599 780 0                          | 1 01     | 71200.00   | 6 000 | 84S 05/03/2011   | 60217.61                                      | .00                                  | 284.88      | 302.51   | 302.51  | 24558.45            |
| 10000 700 0                          | - 01     | ,1200.00   | 3.000 | 85S 05/16/2011   | 60217.61                                      | 301.09                               | .00         | .00      | 301.09  | 24558.45            |
| PLI 001 TOTAL                        |          | 1830500.00 |       |                  |                                               | 8585.01                              | 2864.19     | 8597.09  |         |                     |

#### RURAL DEVELOPMENT LOAN DETAIL

#### Rural Development Part. Loan Detail Rpt (Tool #771)

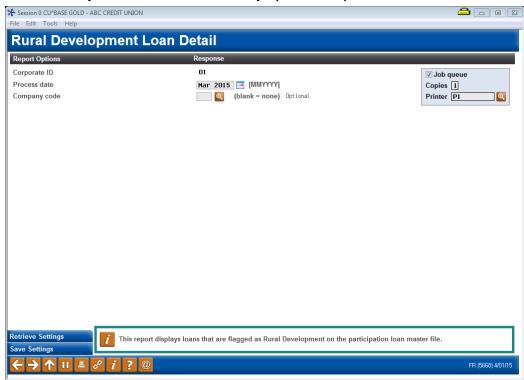

#### **Field Descriptions**

| Field Name   | Description                                                                                                    |
|--------------|----------------------------------------------------------------------------------------------------|
| Corp ID      | Corporation ID, default is 01.                                                                                                    |
| Process date | The process month and year.                                                                                                    |
| Company code | This is a dropdown box that allows you to select a Company code from those configured for your credit union. This field is optional and will only display if Company codes are configured for your credit union. |

This report provides a listing of participation loans that are flagged as Rural Development (RD). This report is sorted by account number within investor. In order for a loan to appear on the report, there must be a Y in the Rural Development flag on the Participation Loan Setup screen (accessed from **Tool #199 PL 1:** Add/Maintain Participation Loans).

This report is generally run monthly. For Rural Development loans, delinquent balances are reported to the United States Department of Agriculture (USDA) both monthly and quarterly. Loan balances are reported to the USDA quarterly. Refer to the usdalinc.sc.egov.usda.gov website for specific information and reporting requirements for RD loans.

Note: Loans that were closed in the reporting period are included on the report.

| 1/31/12 10:24:23                 |         | CU*BASE CR | EDIT UNION       |           | LPLRUR     | PAGE          |
|----------------------------------|---------|------------|------------------|-----------|------------|---------------|
| RUN ON 1/31/2012                 | RUR     | AL DEVELOP | MENT LOAN DETAIL |           |            | USER KARENS   |
|                                  |         | 01/        | 31/2012          |           |            |               |
| CORP 01 CU*BASE CREDIT UNION     | INVEST  | OR: 001 -  | TEST INVESTOR    |           |            |               |
|                                  | ACCOUNT | ACCOUNT    | CURRENT          | SCHEDULED | DELINQUENT | NEXT PAY DT/  |
| SSN/TAX ID MEMBER NAME           | BASE    | TYPE       | BALANCE          | PYMT AMT  | BALANCE    | CLOSE DATE(*) |
| 999-62-9999 SOMEBODY, JOSEPH     | 1234    | 781        | 131,409.14       | 833.92    | 833.92     | 1/01/2012     |
| 999-98-9999 PERSON, ELIZABETH    | 2345    | 780        | 69,327.33        | 434.19    | .00        | 2/01/2012     |
| 999-94-9999 MEMBER, DANIEL S     | 12233   | 780        | 164,307.39       | 1,069.06  | 1,069.06   | 1/01/2012     |
| 999-06-9999 TESTING, SCOTT W     | 23344   | 780        | 53,684.66        | 344.07    | 344.07     | 1/01/2012     |
| 999-04-9999 SMITH, ALICE J       | 34455   | 780        | 79,447.43        | 501.46    | .00        | 2/01/2012     |
| 999-96-9999 HALEY, CRAIG A       | 45566   | 780        | 36,857.36        | 237.67    | 237.67     | 1/01/2012     |
| 999-98-9999 JOHNSON, WILLIAM J   | 56677   | 780        | 99,281.37        | 640.59    | 640.59     | 1/01/2012     |
| 999-06-9999 BLACK, CHRISTOPHER G | 566789  | 780        | 73,612.02        | 478.80    | .00        | 2/01/2012     |
| ** INVESTOR: 001 - TEST INVESTOR |         |            |                  |           |            |               |
| TOTAL BALANCES                   |         |            | 707,926.70       |           | 3,125.31   |               |
| TOTAL LOANS = 8                  |         |            |                  |           |            |               |
|                                  |         |            |                  |           |            |               |

### PARTICIPATION LOAN BALANCE VERIFICATION REPORT

#### Particip. Loan Balance Verification Rpt (Tool #577)

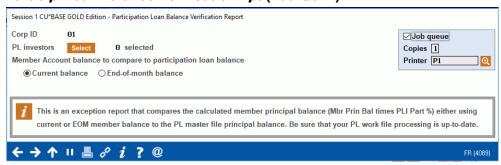

The report is run by investor as needed after processing payments in a work file to identify participation loans where the member principal balance (either current or EOM) does not match the PL principal balance. The MBR PRIN BAL and PL PRIN BAL on the report provide a current snapshot of these balances.

This report is most useful for investors with loans 100% owned by the investor (PLI%=100) to identify the member and PL principal balances not matching. However, for loans owned less than 100% by the investor (PLI% less than 100), the report can identify loans created in the PL system with the wrong *PLI original investment* amount.

Note: If there is only a slight difference in the member and PL principal balances, it can be due to how the PLI original investment amount was rounded when the loan was created in the PL system.

#### Note on current day payments:

If a loan has current day payments, this could cause the MBR PRIN BAL and PL PRIN BAL to not match. This is an acceptable difference and is because the payments have not been processed in the participation loan system yet.

| 4/14/18 15:45:37<br>RUN ON 4/14/18       |                      | PARTICIPA | TEST CREDIT UN:<br>TION LOAN BALANCE V | LPLFPE         | PAGE 1<br>USER KARENS |                   |
|------------------------------------------|----------------------|-----------|----------------------------------------|----------------|-----------------------|-------------------|
| CORP 01 TEST CREDI<br>PLI 001 FANNIE MAE |                      |           |                                        |                |                       |                   |
| LOAN ACCOUNT                             | CURR MBR<br>PRIN BAL | PLI %     | CALCULATED<br>PRIN BAL                 | PL<br>PRIN BAL | DIFFERENCE            | LAST TRAN<br>DATE |
| 114999 780                               | 21,728.43            | 100.00    | 21,728.43                              | 21,538.96      | 189.47                | 3/13/18           |
| 151999 780                               | 24,409.78            | 100.00    | 24,409.78                              | 24,376.01      | 33.77                 | 3/15/18           |
| 179999 780                               | 53,503.75            | 100.00    | 53,503.75                              | 53,953.33      | 449.58-               | 4/14/18           |
| 230999 780                               | 28,981.76            | 100.00    | 28,981.76                              | 28,099.50      | 882.26                | 3/15/18           |
| 257999 780                               | 44,682.41            | 100.00    | 44,682.41                              | 44,149.97      | 532.44                | 3/21/18           |
| 275999 780                               | 42,696.00            | 100.00    | 42,696.00                              | 42,034.48      | 661.52                | 3/22/18           |
| 301999 705                               | 63,287.32            | 100.00    | 63,287.32                              | 63,582.66      | 295.34-               | 4/14/18           |
| TOTALS                                   | 279,289.45           |           | 279,289.45                             | 277,7349.91    | 1,554.54              |                   |
|                                          |                      |           | ***END OF REPORT*                      | **             |                       |                   |

# **Field Descriptions**

| Field Name                               | Description                                                                                                    |
|------------------------------------------|----------------------------------------------------------------------------------------------------|
| Loan Acct                                | Loan Account Number and Type.                                                                                                    |
| Curr Mbr Prin Bal or<br>EOM Mbr Prin Bal | Member Principal Balance used to compare to PL principal balance. Heading is conditional based on selection of current or EOM balance.            |
| PLI %                                    | PLI Participation percentage from the PL record. For Fannie Mae loans, this will be 100%.                                                         |
| Calculated Prin Bal                      | This is the calculated principal balance using the member principal balance and multiplying by the PLI Participation % (Mbr Prin Bal times PLI %) |
| PL Prin Bal                              | Principal balance from the PL record.                                                                                                    |
| Difference                               | Difference between the Calculated Prin Bal and the PL Prin Bal (Calced Prin Bal minus PL Prin Bal)                                                |
| Last Tran Date                           | The last transaction date from the member file.                                                                                                   |

### PARTICIPATION LOAN DELINQUENCY ANALYSIS

#### Particip. Loan Delinquency Analysis Rpt (Tool #578)

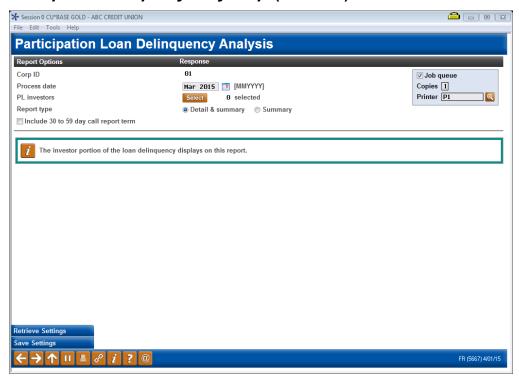

#### **Field Descriptions**

| Field Name                               | Description                                                                          |
|------------------------------------------|--------------------------------------------------------------------------------------|
| Corp ID                                  | Corporation ID, default is 01.                                                       |
| Process date                             | The process month and year.                                                          |
| PL investors                             | This is a Select button that allows you to select one or multiple investors.         |
| Report type                              | Report type is D=Detail and Summary, S=Summary.                                      |
| Include 30 to 59 day<br>Call Report term | Check this box if you would like to include loans that are delinquent 30 to 59 days. |

This report identifies delinquent participation loans by investor. The investor owned portion of delinquent balance is listed in the appropriate date range. It is modeled after **Tool #461** *Loan Delinquency Analysis Report* which lists the CU owned portion of the delinquency.

This report can be run anytime that you want to review the delinquency position of your participation loans. The report will page break by investor.

### **Detail report sample FHMC (PLI%=100)**

| 4/18/23 16:14:09<br>RUN ON 4/18 | 9<br>8/23       | ABC CR             | EDIT UNION       | OAN DELINQUENCY | ANATVOTO   |      | LPLDEQ BRT | PAGE<br>USER KSORENSEN |        |
|---------------------------------|-----------------|--------------------|------------------|-----------------|------------|------|------------|------------------------|--------|
| KUN UN 4/1                      | 0/23            |                    | FARITCIPATION L  | OAN DELINQUENCI | ANALISIS   |      |            | OSEK KSC               | KENSEN |
| CORP 01 ABC CRI                 | EDIT UNION      |                    |                  |                 |            |      |            |                        |        |
| PLI 001 FREDDI                  | E MAC           |                    |                  |                 |            |      |            |                        |        |
| *** INVESTOR OWN                | ED PORTION OF E | PARTICIPATION LOAN | S ***            |                 |            |      |            |                        |        |
| ACCOUNT                         |                 | DELINQUE           | NCY BALANCE IN D | AYS             |            | DAYS | LAST       | LAST                   | PLI    |
| NUMBER                          | 30 TO 59        | 60 TO 89           | 90 TO 179        | 180 TO 359      | 360 & OVER | DLQ  | PAY DATE   | PAY AMT                | %      |
| 11123-781                       |                 | 164,652.46         |                  |                 |            | 76   | 01/06/2023 | 1000.00                | 100.0  |
| 12233-780                       | .00             |                    |                  |                 |            | 48   | 04/13/2023 | 1115.11                | 100.0  |
| 31111-780                       | 39,689.59       |                    |                  |                 |            | 48   | 01/27/2023 | 572.13                 | 100.0  |
| 91212-605                       | 25,524.44       |                    |                  |                 |            | 34   | 01/18/2023 | 800.00                 | 100.0  |
| 100627-605                      | 26,661.20       |                    |                  |                 |            | 51   | 01/30/2023 | 40.92                  | 100.0  |
| 400940-781                      | 61,658.06       |                    |                  |                 |            | 48   | 01/27/2023 | 20.23                  | 100.0  |
| * PLI TOTAL                     | 153,533.29      | 164,652.46         | .00              | .00             | .00        |      |            |                        |        |
| # DLO LOANS                     | 5               | 1                  | 0                | 0               | 0          |      |            |                        |        |

### Detail report sample PART (PLI % less than 100)

| /18/23 16:14:0<br>RUN ON 4/1 | .8/23           | ABC CF            | EDIT UNION PARTICIPATION | LOAN DELINQUENCY | ANALYSIS   |      | LPLDEQ BRT |         | PAGE<br>USER KSORENSEN |  |
|------------------------------|-----------------|-------------------|--------------------------|------------------|------------|------|------------|---------|------------------------|--|
| CORP 01 ABC CF               | REDIT UNION     |                   |                          |                  |            |      |            |         |                        |  |
| PLI 010 STANDA               | ARD REAL ESTATE |                   |                          |                  |            |      |            |         |                        |  |
|                              | ED PORTION OF P | ARTICIPATION LOAM |                          |                  |            |      |            |         |                        |  |
| ACCOUNT                      |                 |                   | NCY BALANCE IN           |                  |            | DAYS |            | LAST    | PLI                    |  |
| NUMBER                       | 30 TO 59        | 60 TO 89          | 90 TO 179                | 180 TO 359       | 360 & OVER | DLQ  | PAY DATE   | PAY AMT | %                      |  |
| 1234-790                     |                 | 169,755.05        |                          |                  |            | 76   | 01/01/2023 | 1148.00 | 90.0                   |  |
| 12345-712                    |                 | 213,531.03        |                          |                  |            | 76   | 01/03/2023 | 21.07   | 90.0                   |  |
| 22345-712                    |                 | 178,346.01        |                          |                  |            | 76   | 12/31/2022 | 1080.28 | 90.0                   |  |
| 33456-712                    | 164,754.89      |                   |                          |                  |            | 48   | 03/02/2023 | 70.26   | 90.0                   |  |
| 44567-790                    |                 | 82,939.25         |                          |                  |            | 76   | 01/01/2023 | 379.32  | 90.0                   |  |
| 55678-712                    | 184,936.49      |                   |                          |                  |            | 48   | 03/02/2023 | 7.41    | 90.0                   |  |
| 66789-791                    |                 | 92,110.75         |                          |                  |            | 76   | 01/06/2023 | 4.27    | 90.0                   |  |
| 77890-712                    | 139,198.54      |                   |                          |                  |            | 48   | 03/02/2023 | 654.69  | 90.0                   |  |
| PLI TOTAL                    | 488,889.86      | 736,682.09        | .00                      | .00              | .00        |      |            |         |                        |  |
| # DLQ LOANS                  | 3               | 5                 | 0                        | 0                | 0          |      |            |         |                        |  |
|                              |                 |                   | ***ENI                   | OF REPORT***     |            |      |            |         |                        |  |

### **Summary report sample**

| 4/18/23 16:05:46<br>RUN ON 4/18/23 | ABC CREDI            |                | DELINQUENCY ANALYS  | IS         | LPLDEQ<br>US | PAGE<br>ER KSORENSEN |
|------------------------------------|----------------------|----------------|---------------------|------------|--------------|----------------------|
| *** INVESTOR OWNED PORTION OF B    | ARTICIPATION LOANS * | **             |                     |            |              |                      |
|                                    |                      | DELINOUE       | ENCY BALANCE IN DAY | S          |              |                      |
|                                    | 30 TO 59             | 60 TO 89       | 90 TO 179           | 180 TO 359 | 360 & OVER   |                      |
| ** GRAND TOTALS                    | 185,862,871.34       | 233,797,070.95 | 4,136,184.57        | 761,394.56 | 392,589.13   |                      |
| # OF LOANS DELINQUENT              | 1,538                | 1,837          | 49                  | 8          | 4            |                      |
|                                    |                      | ***END OF      | REPORT***           |            |              |                      |
|                                    |                      |                |                     |            |              |                      |

### **MEMBER ACTIVITY ON PARTICIPATION LOANS**

#### PL 2: Review Mbr Activity on Part. Loans (Tool #766)

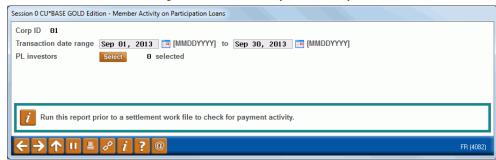

| Field Name             | Description                                                                  |
|------------------------|------------------------------------------------------------------------------|
| Corp ID                | Corporation ID, default is 01.                                               |
| Transaction date range | The range of dates for the member activity.                                  |
| PL investors           | This is a Select button that allows you to select one or multiple investors. |

Run this report to review member transaction activity on participation loans. Report can be viewed on the screen or printed via *Print Report* (F14). Loans are selected by Transaction date range and PL investor. This report can be run using any date range, but will only provide activity if transactions exist on the member transaction files. The prior 12 months of member activity is available.

Refer to **Page 28** for additional information on this report and for a sample of the display version of the report.

*Note: The display version of this report does not include Tran Code and Tran Type.* 

#### **Printed report version of Member Activity on Participation Loans**

| 4/14/10 11:50: |              |         |      |          | TEST CREDIT UNI                          |                                          |              | LPLPAC               | PAGE 1 |
|----------------|--------------|---------|------|----------|------------------------------------------|------------------------------------------|--------------|----------------------|--------|
| RUN ON 6/      | 15/10        |         |      |          | R ACTIVITY ON PARTI<br>RANGE: 10/01/2009 |                                          |              | USER KAREN           | S      |
| CORP 01 TEST   | CREDIT UNION |         |      |          |                                          | -, -, -, -, -, -, -, -, -, -, -, -, -, - |              |                      |        |
| PLI 002 TEST   | INVESTOR     |         |      |          |                                          |                                          |              |                      |        |
|                | TRANS        | TRANS   | TRAN | TRAN     |                                          |                                          | TRANS RESULT | DESCRIPTION          |        |
| LOAN ACCOUNT   | DATE         | AMOUNT  | CODE | TYPE     | PRINCIPAL                                | INTEREST                                 | BALANCE      | / DESCRIPTION2       |        |
| 187989 790     | 01/01/10     | 332.20  | 22   | 29       | 99.78                                    | 232.42                                   | 43650.05     | AUTO. FUNDS TRANSFER |        |
| 187999 790     | 12/01/09     | 332.20  | 22   | 29       | 98.73                                    | 233.47                                   | 43849.08     | AUTO. FUNDS TRANSFER |        |
| 187999 790     | 11/01/09     | 332.20  | 22   | 29       | 98.21                                    | 233.99                                   | 43947.81     | AUTO. FUNDS TRANSFER |        |
| 469989 790     | 12/05/09     | 625.76  | 22   | 29       | 168.21                                   | 457.55                                   | 121845.92    | AUTO. FUNDS TRANSFER |        |
| 469989 790     | 11/05/09     | 625.76  | 22   | 29       | 167.58                                   | 458.18                                   | 122014.13    | AUTO. FUNDS TRANSFER |        |
| 535999 790     | 12/03/09     | 359.90  | 22   | 12       | 94.70                                    | 265.20                                   | 68715.16     | FIRST MTG PAYMENT    |        |
|                |              |         |      |          |                                          |                                          |              | MBR-ELECTED PAYMENT  |        |
| 535999 790     | 11/03/09     | 40.10   | 22   | 12       | 40.10                                    | .00                                      | 68809.86     | FIRST MTG PAYMENT    |        |
|                |              |         |      |          |                                          |                                          |              | MBR-ELECTED PRINCIPA |        |
| 535999 790     | 11/03/09     | 359.90  | 22   | 12       | 94.18                                    | 265.72                                   | 68849.96     | FIRST MTG PAYMENT    |        |
|                | ,            |         |      |          |                                          |                                          |              | MBR-ELECTED PAYMENT  |        |
| 535999 790     | 10/05/09     | 40.10   | 22   | 12       | 40.10                                    | .00                                      | 68944.14     | FIRST MTG PAYMENT    |        |
|                | .,           |         |      |          |                                          |                                          |              | MBR-ELECTED PRINCIPA |        |
| 1239989 790    | 12/01/09     | 190.82  | 23   | 61       | 190.82                                   | .00                                      | 126954.01    | XFER FOR ESCROW      |        |
| 1239989 790    | 11/01/09     | 856.44  | 22   | 29       | 353.27                                   | 503.17                                   | 126763.19    | AUTO. FUNDS TRANSFER |        |
| 1239989 790    | 10/01/09     | 190.82  | 2.3  | 61       | 190.82                                   | .00                                      | 127116.46    | XFER FOR ESCROW      |        |
|                |              |         |      |          |                                          | • • •                                    |              | LOAN/DISB# 000113760 |        |
| 4050989 790    | 12/11/09     | 204.00  | 23   | 37       | .00                                      | .00                                      | 96058.54     | LOAN DISB, C/U CHECK |        |
| 1000303 730    | 12/11/03     | 201.00  | 20   | 0,       | .00                                      |                                          | 30000.01     | LOAN/DISB# 000113759 |        |
| 4050989 790    | 12/11/09     | 35.00   | 23   | 4.0      | .00                                      | .00                                      | 95854.54     | LOAN DISB, G/L ACCT  |        |
| 4050989 790    | 12/11/09     | 67.00   | 2.3  | 37       | .00                                      | .00                                      | 95819.54     | LOAN DISB, C/U CHECK |        |
|                | ,, 00        | 37.00   |      |          | .00                                      | .00                                      |              | LOAN/DISB# 000113758 |        |
| TOTALS:        |              | 6133.56 |      |          | 1636.50                                  | 2649.70                                  |              | 2011, 2102 000113730 |        |
|                |              |         | *    | **** E N | D OF REPO                                | р m ****                                 |              |                      |        |

| -                    |                                                                                                  |
|----------------------|--------------------------------------------------------------------------------------------------|
| Field Name           | Description                                                                                      |
| PLI                  | Participation Loan Investor                                                                      |
| Loan Account         | The loan account base and type from the member transaction record.                               |
| Trans Date           | Transaction Date from the member transaction record.                                             |
| Trans Amount         | Transaction Amount from the member transaction record.                                           |
| Tran Code            | Transaction Code from the member transaction record (only appears on printed version of report). |
| Tran Type            | Transaction Type from the member transaction record (only appears on printed version of report). |
| Principal            | Principal Paid on the loan from the member transaction record.                                   |
| Interest             | Interest Paid on the loan from the member transaction record.                                    |
| Trans Result Balance | Transaction Resulting Balance from the member transaction record.                                |
| Description 1        | Primary transaction description from the member transaction record.                              |
| Description 2        | Secondary transaction description from the member transaction record.                            |

### **UNFUNDED LOAN REPORT**

#### PL 3: Review Unfunded Participation Ln (Tool #768)

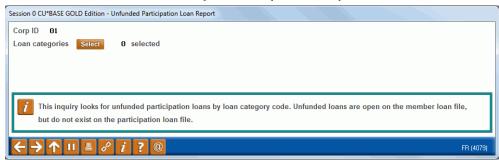

### **Field Descriptions**

| Field Name      | Description                                                                     |
|-----------------|---------------------------------------------------------------------------------|
| Corp ID         | Corporation ID, default is 01.                                                  |
| Loan categories | This is a select button that allows selection of 1 or more loan category codes. |

Run this report to identify unfunded (new) loans. Unfunded loans are open on the member file, but do not exist on the participation loan file. Report can be viewed on the screen or printed via *Print Report* (F14).

This report helps to identify new loans that should be added to the participation loan system. (Refer to **Page 10** for instructions on adding a loan to the PL system). This situation can cause the member and participation G/L accounts to be out of balance.

#### **Printed Report version**

| 4/15/10 12:04:21<br>RUN ON 4/15/10                         |        | TEST CR<br>UNFUNDED | LPLNEW        | PAGE 1<br>USER KARENS |  |  |
|------------------------------------------------------------|--------|---------------------|---------------|-----------------------|--|--|
| CORP 01 TEST CREDIT UNION LOAN CATEGORY 80                 |        |                     |               |                       |  |  |
|                                                            |        | MEMBER              | INFORMATION - |                       |  |  |
| LOAN ACCOUNT NAME                                          | LN CTG | PRIN BAL            | OPEN DATE     | LST PMT DT            |  |  |
| 3549999 781 DAVID A SCHWIMMER                              | 80     | 92597.59            | 04/14/10      | 04/14/10              |  |  |
| 4679999 780 JENNIFER ANISTON                               | 80     | 122342.54           | 04/15/10      | 04/15/10              |  |  |
| Total Principal Balance Total Number of Unfunded Loans = 2 |        | 214,940.13          |               |                       |  |  |
|                                                            |        | ***END OF           | REPORT***     |                       |  |  |

| Field Name   | Description                                      |
|--------------|--------------------------------------------------|
| Loan Account | The loan account base and suffix.                |
| Name         | The member name.                                 |
| Ln Ctg       | The loan category code.                          |
| Prin Bal     | The principal balance from the member loan file. |
| Open Date    | The open date from the member loan file.         |
| Lst Pmt Dt   | The last payment date from the member loan file. |

### PAID OFF LOAN REPORT

#### PL 4: Review Paid Off Participation Lns (Tool #767)

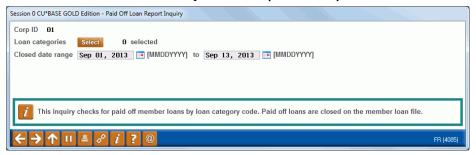

#### **Field Descriptions**

| Field Name        | Description                                                                                                    |
|-------------------|----------------------------------------------------------------------------------------------------|
| Corp ID           | Corporation ID, default is 01.                                                                                  |
| Loan categories   | This is a select button that allows selection of 1 or more loan category codes. At least one entry is required. |
| Closed date range | This is the date range to check for closed loans on the member file.                                            |

Run this report to identify closed (paid off) member loans. Report can be viewed on the screen or printed via *Print Report* (F14).

The report is used to identify paid off loans that may need an interest adjustment in the PL work file. If the participation loan status is an "E" for existing, the closed loan is open on the participation loan system.

This report may be helpful for cleaning up the participation loan files. By identifying the closed (paid off) member loans, the loans with a PL STATUS of "C" (Closed) can be manually deleted from the participation loan system via **Tool #119** *PL 1: Add/Maintain Participation Loans*. Select the loan, then use **Delete.** 

### **Printed report version of Paid Off Loan Report**

| 4/14/10 12:19:43<br>RUN ON 4/14/10 |                                             |        |           | REDIT UNION<br>F LOAN REPORT |           | LPL:       | POF    | PAGE<br>USER KARENS | 1 |
|------------------------------------|---------------------------------------------|--------|-----------|------------------------------|-----------|------------|--------|---------------------|---|
|                                    | CREDIT UNION<br>80<br>NGE: 1/01/2010 TO 4/0 | 1/2010 |           |                              |           |            |        |                     |   |
|                                    |                                             | = = =  |           | MEMBER INFORMA               | rion      |            | - PL - | - RD -              |   |
| OAN ACCOUNT                        | NAME                                        | LN CTG | PRIN BAL  | OPEN DATE                    | CLSD DATE | LST PMT DT | STATUS | LOAN                |   |
| 665999 780                         | MARY JANE JONES                             | 80     | .00       | 09/29/04                     | 01/08/10  | 01/08/10   | С      | N                   |   |
| 1177989 780                        | JOHN DEWITT                                 | 80     | .00       | 06/16/03                     | 01/25/10  | 01/25/10   | E      | N                   |   |
| 1889999 780                        | JAMES B SAUDER                              | 80     | .00       | 01/23/08                     | 03/26/10  | 03/26/10   | E      | Y                   |   |
| 3970989 780                        | VINCENT L PARKER                            | 80     | .00       | 12/28/05                     | 01/04/10  | 01/04/10   | С      | N                   |   |
| otal Number of                     | f Closed Loans = 4                          |        |           |                              |           |            |        |                     |   |
|                                    |                                             |        | ***END OF | F REPORT***                  |           |            |        |                     |   |

| Field Name   | Description                       |  |
|--------------|-----------------------------------|--|
| Loan Account | The loan account base and suffix. |  |
| Name         | The member name.                  |  |

| Field Name | Description                                                                               |  |
|------------|-------------------------------------------------------------------------------------------|--|
| Ln Ctg     | The loan category code.                                                                   |  |
| Prin Bal   | The principal balance from the member loan file.                                          |  |
| Open Date  | The open date from the member loan file.                                                  |  |
| Clsd Date  | The closed date from the member loan file.                                                |  |
| Lst Pmt Dt | The last payment date from the member loan file.                                          |  |
| PL Status  | Participation Loan Status, E=Existing, N=New, C=Closed, Blank=does not exist in PL system |  |
| RD Loan    | A Y indicates that this is a Rural Development loan.                                      |  |

### PARTICIPATION LOAN ACCRUED INTEREST REPORT

#### Accrue Interest for 360 Particip. Loans (Tool #107)

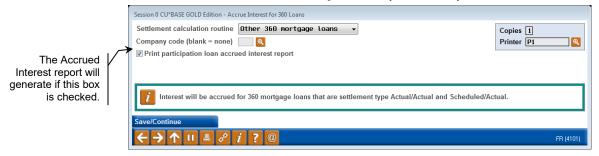

When processing the interest accrual, this report generates if the "Print participation loan accrued interest report" box is checked. A listing of all the loans for the "Settlement calculation routine" and "Company code" (if applicable) is provided along with interest accrual information.

| 5/02/11 9:35:15<br>RUN ON 5/02/2011             |                      | PARTIC       | TEST CREDIT UNION PARTICIPATION LOAN ACCRUED INTEREST REPORT PROCESS DATE: 5/11 |            | UPLACCI      | PAGE<br>USER KARENS |
|-------------------------------------------------|----------------------|--------------|---------------------------------------------------------------------------------|------------|--------------|---------------------|
| PLI 001 TEST<br>SETTLEMENT CALC<br>COMPANY CODE | 360 INVESTOR<br>P360 |              |                                                                                 |            |              |                     |
|                                                 | DATE                 | PRINCIPAL    | ACCRUED                                                                         | PAST DUE   | TOTAL        |                     |
| LOAN ACCOUNT                                    | REPORTED             | BALANCE      | INT DUE                                                                         | INTEREST   | INTEREST DUE |                     |
| 187999 790                                      | 04/30/11             | 42410.53     | 216.47                                                                          | 216.47     | 432.94       |                     |
| 203999 790                                      | 04/30/11             | 88370.54     | 248.54                                                                          | 248.54     | 497.08       |                     |
| 207999 790                                      | 04/30/11             | 66559.38     | .00 *                                                                           | .00        | .00          |                     |
| 301999 790                                      | 04/30/11             | 87928.06     | 247.30                                                                          | .00        | 247.30       |                     |
| 322999 790                                      | 04/30/11             | 120603.07    | 464.82                                                                          | 464.82     | 929.64       |                     |
| 329999 790                                      | 04/30/11             | 147029.29    | 551.36                                                                          | .00        | 551.36       |                     |
| 370999 790                                      | 04/30/11             | 105565.36    | 296.90                                                                          | 296.90     | 593.90       |                     |
| 386999 790                                      | 04/30/11             | 176200.31    | 495.56                                                                          | .00        | 495.56       |                     |
| 469999 790                                      | 04/30/11             | 119600.97    | 423.59                                                                          | 423.59     | 847.18       |                     |
| 535999 790                                      | 04/30/11             | 65648.88     | 239.34                                                                          | 239.34     | 478.69       |                     |
| 641999 790                                      | 04/30/11             | 84041.88     | 288.89                                                                          | .00        | 288.89       |                     |
| 646999 790                                      | 04/30/11             | 119001.74    | 322.30                                                                          | 322.30     | 644.60       |                     |
| 658999 790                                      | 04/30/11             | 81000.00     | 244.69                                                                          | 244.69     | 489.38       |                     |
| 667999 790                                      | 04/30/11             | 47591.22     | 188.38                                                                          | .00        | 188.38       |                     |
| 683999 790                                      | 04/30/11             | 78309.21     | .00 *                                                                           | .00        | .00          |                     |
| 826999 790                                      | 04/30/11             | 82873.83     | 241.72                                                                          | 337.08     | 578.80       |                     |
| 964999 790                                      | 04/30/11             | 287701.64    | 959.01                                                                          | .00        | 959.01       |                     |
| 970999 791                                      | 04/30/11             | 143401.47    | 478.00                                                                          | .00        | 478.00       |                     |
| 987999 790                                      | 04/30/11             | 64733.15     | 195.55                                                                          | 195.55     | 391.10       |                     |
| 1017999 790                                     | 04/30/11             | 33579.76     | 101.44                                                                          | .00        | 101.44       |                     |
| 1081999 790                                     | 04/30/11             | 125355.60    | 378.68                                                                          | 378.68     | 757.36       |                     |
| 1099999 790                                     | 04/30/11             | 125845.19    | 353.94                                                                          | .00        | 353.94       |                     |
| TOTAL BY PLI                                    | 001                  | 2,418,706.78 | 6,936.48                                                                        | 3,367.96 . | 10,304.4     | 4                   |

| Field Name         | Description                                                                                                    |  |
|--------------------|----------------------------------------------------------------------------------------------------|--|
| Loan Account       | The loan account base and suffix.                                                                                                  |  |
| Date Reported      | The last date that this loan was reported to the investor.                                                                         |  |
| Principal Balance  | The participation loan principal balance.                                                                                          |  |
| Accrued Int Due    | The amount of interest accrued for the loan. A zero amount with an asterisk (.00 *) indicates that the loan did not accruinterest. |  |
| Past Due Interest  | The past due interest amount.                                                                                                    |  |
| Total Interest Due | The total interest due that includes the current interest due and the past due interest.                                           |  |

# CONFIGURATIONS FOR PARTICIPATION LENDING

# **CONFIGURING LOAN CATEGORY CODES**

A separate loan category code can be defined for your standard 365 (PART) loans and other 360 loans (P360). It is not required.

#### Loan Category Configuration (Tool #458) - Screen 1

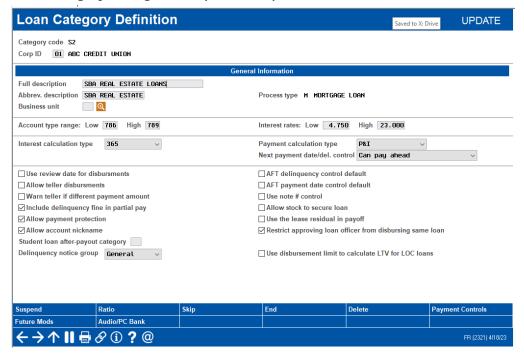

Since, there are several settings on the loan category configuration screen that relate specifically to the 360-day interest calculation method, refer to the 360-Interest Day Calculation Booklet for specific instructions on configuring a loan category code for P360 loans.

# **CONFIGURING PARTICIPATION LOAN TYPE CODES**

#### **Configure Participation Loan Types (Tool #266)**

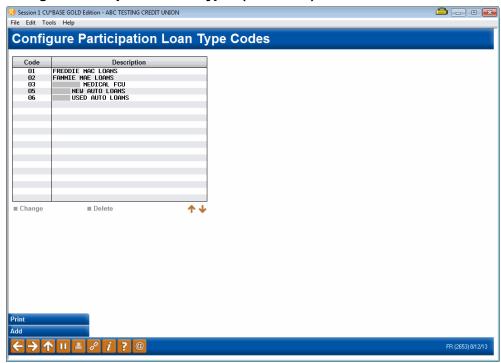

This is the first of two screens used to configure Participation Loan Type codes. These codes are assigned to individual participation loan accounts to help identify groups of loans and to use when printing reports.

- To create a new code, use *Add* (F6). To modify an existing code, select it in the list and use the **Change** option. The screen below will appear.
- To delete a code, select it in the list and use the **Delete** option. Codes that are tied to any participation loans cannot be deleted.
- To print a list of participation loan type codes, use *Print* (F5).

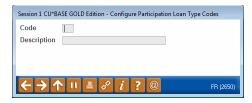

Use this screen to record a description for the group of loans. When done, use **Enter** to save and return to the previous screen.

#### **Field Descriptions**

| Field Name  | Description                                                                                                    |
|-------------|----------------------------------------------------------------------------------------------------|
| Code        | If adding a new code, enter any 2 position code (letters and numbers are allowed). For an existing code, this field cannot be changed. |
| Description | Enter a description for this group of loans, such as "real estate participation," etc.                                                 |

# **CONFIGURING INVESTOR INFORMATION (PLI)**

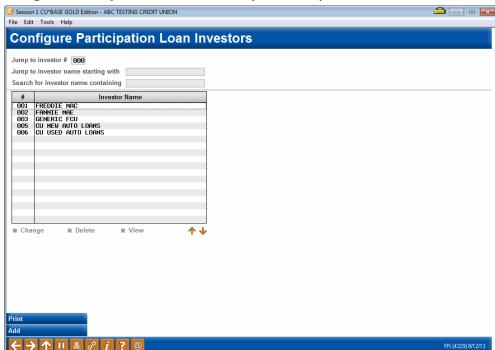

#### Configure Particip. Loan Investor Info (Tool #265)

This is the first of two screens used to configure the information for your credit union's investors. These are the organization(s) that will be investing in your credit union's loan accounts. In the participation loan system, the Participation Loan Investor is often referred to as the PLI.

The PLI also controls the default G/L accounts that will be used to record principal, accrued interest, interest income and settlement accounts when participation loan work files are posted.

Use the search criteria at the top of the screen to jump to a specific investor or search based on the investor name. To view an investor's information, use the **View** option.

To create a new investor, use *Add* (F6). To modify an existing PLI, select the name in the list and use the **Change** option. The screen shown on the next page will appear.

To delete a code, select it in the list and use the **Delete** option. Investors that are tied to any participation loans cannot be deleted.

#### **Report Sample**

This report will be printed when you use Print (F5):

| 11/01/1 | 11 14:03:36         | TEST<br>PARTICIPATIO                                                                                                    | CREDIT  | r UNION       |        |        |      |       | LPLI | NVR | PAGE        | 1 |
|---------|---------------------|----------------------------------------------------------------------------------------------------|---------|---------------|--------|--------|------|-------|------|-----|-------------|---|
| RUN     | N ON 11/01/2011     | PARTICIPATION PARTICIPATION PA | ON LOAN | N INVESTOR RE | PORT   |        |      |       |      | Ţ   | JSER KARENS |   |
|         |                     |                                                                                                    |         |               | STLMNT | STLMNT | CO   |       |      |     | G/L         |   |
| PLI #   | CU NAME/INVESTOR    | CONTACT                                                                                                    |         |               | CALC   | TYP    | CODE | R & T | NBR  | TYP | STLMNT      |   |
| 1       | FREDDIE MAC         | BILL SMITH                                                                                                    |         |               | FHMC   | SA     |      |       |      | 01  | 89901       |   |
|         | 123 MAIN STREET     |                                                                                                    | PH      | 616 295-1234  |        |        |      |       |      |     |             |   |
|         | GRAND RAPIDS        | MI 49546                                                                                                    | FAX     | 616 295-2345  |        |        |      |       |      |     |             |   |
|         |                     | BSMITH@FREDDIEMAC.COM                                                                                                    |         |               |        |        |      |       |      |     |             |   |
|         | STARTED OFFERING F  | REDDIE LOANS IN MARCH OF 2009. FO                                                                                                    | OR ISSU | JES WITH SETT | L      |        |      |       |      |     |             |   |
|         | EMENT, REFER TO TH  | E FREDDIE MAC SELLER SERVICER GU                                                                                                    | IDE.    |               |        |        |      |       |      |     |             |   |
| 2       | FANNIE MAE          | JOHN SMITH                                                                                                    |         |               | FNMA   | AA     |      | 27248 | 0131 |     | 89900       |   |
|         | PO BOX 209          |                                                                                                    | PH      | 616 491-7123  |        |        |      |       |      |     |             |   |
|         | FRANKENMUTH         | MI 48734                                                                                                    | FAX     | 616 491-7124  |        |        |      |       |      |     |             |   |
|         |                     | JSMITH@FANNIEMAE.COM                                                                                                    |         |               |        |        |      |       |      |     |             |   |
|         | OPENED 08/22/2008   | - FIRST FANNIE GRANTED 08/2008                                                                                                    |         |               |        |        |      |       |      |     |             |   |
|         | EFFECTIVE 09/01/20  | 10 - PLI003 COMBINED FROM NMS BAG                                                                                                    | CK TO E | CU INTO ONE   |        |        |      |       |      |     |             |   |
|         | BIG FILE UNDER PLI  | 002                                                                                                    |         |               |        |        |      |       |      |     |             |   |
| 5       | MIDWAY CREDIT UNION | ALISON JONES                                                                                                    |         |               | PART   | AA     |      |       |      | 0.5 | 89902       |   |
|         | 541 MAIN STREET     | CEO                                                                                                    | PH      | 616 600-2520  |        |        |      |       |      |     |             |   |
|         | GRAND RAPIDS        | CEO<br>MI 49546                                                                                                    | FAX     | 616 555-1212  |        |        |      |       |      |     |             |   |
|         |                     | AJONES@MIDWAYCU.COM                                                                                                    |         |               |        |        |      |       |      |     |             |   |
|         | FIRST SETTLEMENT -  | PURCHASE OF A POOL 10/30/08                                                                                                    |         |               |        |        |      |       |      |     |             |   |
| 6       | NATIONAL BANK       | KAREN JONES                                                                                                    |         |               | P360   | AA     |      |       |      | 06  | 89903       |   |
|         | 545 MAIN STREET     |                                                                                                    | PH      | 616 541-1233  |        |        |      |       |      |     |             |   |
|         | GRAND RAPIDS        | MI 49546                                                                                                    | FAX     | 616 541-3892  |        |        |      |       |      |     |             |   |
|         | FIRST POOL PURCHAS: | ED AND SETTLED 10/30/08                                                                                                    |         |               |        |        |      |       |      |     |             |   |
| 10      | FHLB                | CONTACT NAME 1                                                                                                    |         |               | PART   | AA     | 010  | 27272 | 7272 | 06  | 89902       |   |
|         | 123 MAIN            | VICE PRESIDENT                                                                                                    | PH      | 616 285-5711  |        |        |      |       |      |     |             |   |
|         | GRAND RAPIDS        | MI 49546                                                                                                    | FAX     | 616 285-0825  |        |        |      |       |      |     |             |   |
|         |                     | CONTACT1@FHLB.COM                                                                                                    |         |               |        |        |      |       |      |     |             |   |
|         |                     | CONTACT NAME 2                                                                                                    |         |               |        |        |      |       |      |     |             |   |
|         |                     | ACCOUNTING MANAGER                                                                                                    | PH      | 616 154-5465  |        |        |      |       |      |     |             |   |
|         |                     |                                                                                                    | FAX     | 616 545-4542  |        |        |      |       |      |     |             |   |
|         |                     | ***E]                                                                                                    | ND OF F | REPORT***     |        |        |      |       |      |     |             |   |
|         |                     | ***E                                                                                                    | ND OF F | REPORT***     |        |        |      |       |      |     |             |   |

#### Screen 2

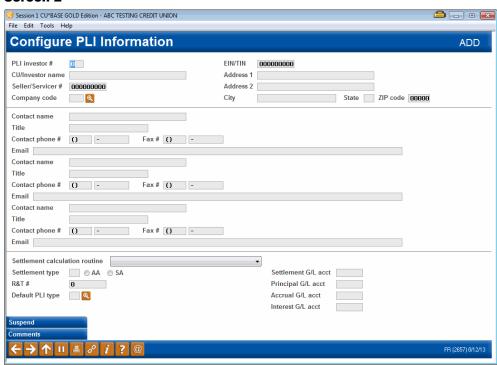

Use **Enter** to save and return to the previous screen.

# **Field Descriptions**

| Field Name     | Description                                                                                                    |
|----------------|----------------------------------------------------------------------------------------------------|
| PLI investor # | If adding a new code, enter any 3 digit number (letters are not allowed). For an existing code, this field cannot be changed. |

| Field Name                                                 | Description                                                                                                    |
|------------------------------------------------------------|----------------------------------------------------------------------------------------------------|
| CU/Investor name                                           | Enter the name of the investing individual or organization. This is a required field                                                                                                    |
| Seller/Servicer #                                          | The number assigned by the government investor to identify the credit union. This is not used for PART/P360.                                                                                                    |
| Company code                                               | This is a 3 position code that identifies companies that service participation loans, i.e. a mortgage CUSO. This is an optional field.                                                                                                    |
| EIN/TIN                                                    | The employer identification number or the tax identification number for the investor. This is an optional field.                                                                                                    |
| Address 1<br>Address 2<br>City<br>State<br>ZIP code        | These fields contain contact information for the investor. Address1, City, State and ZIP code are required.                                                                                                    |
| Contact name<br>Title<br>Contact phone #<br>Fax #<br>Email | These fields contain contact information for the investor. Information for up to three contacts can be entered. These fields are optional.                                                                                                    |
| Settlement calculation routine                             | The routine that determines how the settlement amounts get calculated when a work file is processed. Valid settlement calculation routines are FNMA (Fannie Mae), FHMC (Freddie Mac), FHLB (Federal Home Loan Bank), PART (standard 365participation loans), and P360 (other 360 mortgage loans). This is a required field.                                   |
| Settlement type                                            | The method used for determining how funds are paid to the investor: either by AA (Actual/Actual), taking into account actual activity on the loan or SA (Scheduled/Actual), taking into account scheduled interest and actual principal collected from the member.  Note: The SS (Scheduled/Scheduled) settlement type is not available for use at this time. |
| R&T #                                                      | Enter the Routing & Transit number for this investor. This informational field may be used for electronic settlement.                                                                                                    |
| Default PLI type                                           | If you wish to automatically assign a Participation Loan Type code to all loans attached to this investor, enter the type code here. Click the spyglass button to see a list of your credit union's configured codes. This is an optional field.                                                                                                    |
|                                                            | Leave the field blank if you do not wish to assign a default code.  See Page 73 for details about configuring these codes.                                                                                                    |
| Settlement G/L acct                                        | Enter the G/L account used to settle cash with the investor each time a settlement is posted, as well as when a new loan investment is originally purchased. This is a required field.                                                                                                    |
| Principal G/L acct                                         | Enter the G/L account used to post the amount paid by the investor for their portion of the member's loan. (This is considered a contra-asset account). This is a required field.                                                                                                    |
| Accrual G/L acct                                           | Enter the G/L account used to post the amount of interest accrued for the investor but not yet paid. This represents a payable account. This is a required field.                                                                                                    |

| Field Name        | Description                                                                                                    |
|-------------------|----------------------------------------------------------------------------------------------------|
| Interest G/L acct | Enter the G/L account used to post the amount of interest paid to the investor (income acct). This is a required field. |

Refer to Page 82 for recommended G/L accounts.

#### **Buttons**

| Command Key    | Description                                                                                                    |
|----------------|----------------------------------------------------------------------------------------------------|
| Suspend (F4)   | Use this to suspend this investor so that it cannot be attached to any participation loans. To reactivate, return to this screen and use Enter.  BE CAREFUL: Be sure this investor is not tied to any loan accounts before suspending it. |
| Comments (F12) | Use this to update or review any special notes about this investor, details about settlement issues and restrictions, etc. Comments are optional.                                                                                         |

If Comments (F12) is used, the below screen will display.

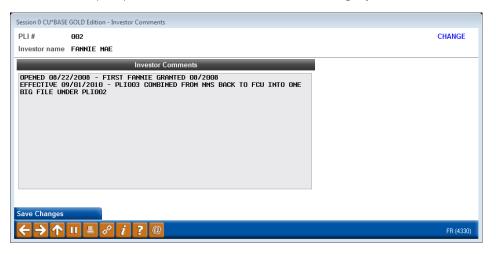

# **CONFIGURING THE SETTLEMENT CALCULATION ROUTINE**

# **Configure PL Settlement Calc Routines (Tool #269)**

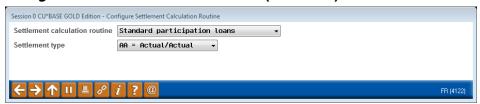

#### **Screen 2 - PART**

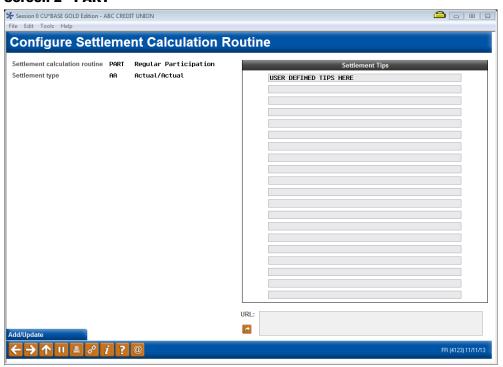

#### **Screen 2 - P360**

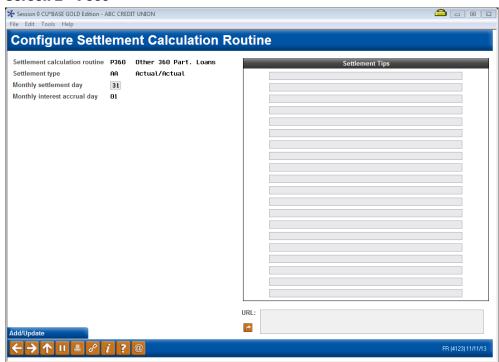

This screen is used to configure the Settlement Calculation Routines for the credit union. This routine determines how a participation loan is handled during the settlement process.

For settlement calculation routines FNMA, FHMC, FHLB and P360, you are required to enter a "Monthly settlement day". The "Monthly interest accrual day" will default to one day after the "Monthly settlement day".

For the P360 settlement calculation routine, the "Monthly settlement day" should be 31. The "Monthly interest accrual day" will then default to 01.

The configuration also contains free form fields that can be used to enter tips specific to the settlement calculation routine.

#### **Field Descriptions**

| Field Name                     | Description                                                                                                    |
|--------------------------------|----------------------------------------------------------------------------------------------------|
| Settlement calculation routine | The routine that determines how the settlement amounts get calculated when a work file is processed. Valid settlement calculation routines are FNMA (Fannie Mae), FHMC (Freddie Mac), FHLB (Federal Home Loan Bank), PART (standard participation loans), and P360 (other 360 mortgage loans). This is a required field. |
| Settlement type                | The method used for determining how funds are paid to the investor: either by <i>AA (Actual/Actual)</i> , taking into account actual activity on the loan or <i>SA (Scheduled/Actual)</i> , taking into account scheduled interest and actual principal collected from the member.                                       |
|                                | Note: The SS (Scheduled/Scheduled) settlement type is not available for use at this time.                                                                                                    |
| Monthly settlement day         | The processing day of the month for the required monthly settlement. For P360 this is 31 which indicates end of month. This field does not display for PART loans.                                                                                                    |

| Field Name                   | Description                                                                                                    |
|------------------------------|----------------------------------------------------------------------------------------------------|
| Monthly interest accrual day | The day of the month that the interest should be accrued for the monthly settlement file. This will default to one day after the <i>Monthly settlement day</i> and should be 01 for P360. <b>This field does not display for PART loans.</b> |
| Settlement Tips              | Settlement tips associated with the <i>Settlement calculation routine</i> . This information is user defined and not required. These tips appear on the "Create/Post Work File" screen MNPART #5.                                            |
| URL                          | The URL associated with the Settlement calculation routine. This field is not required and is generally used for government investors (FNMA, FHMC, FHLB). The URL displays on the Create/Post Work File screen MNPART #5.                    |

# **CONFIGURING COMPANY CODES**

#### Configure Particip. Loan Company Codes (Tool #264)

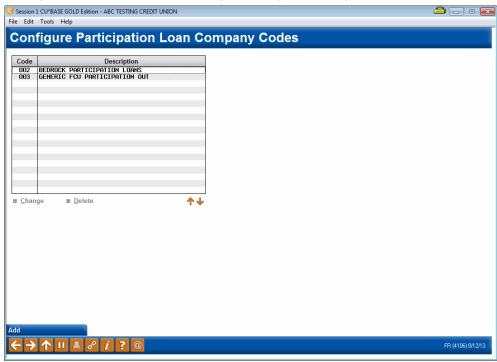

This screen is used to define companies that service a credit union's participation loans. An example would be a mortgage CUSO. If your credit union services its own participation loans, then no Company codes need to be configured.

The Company code is entered as a 3 position alphanumeric code along with a description.

To create a new Company code, use *Add* (F6). To modify an existing company code, select the name in the list and use the **Change** option. The screen below will appear. To delete a code, select it in the list and use the **Delete** option. Company codes that are tied to any participation loans cannot be deleted.

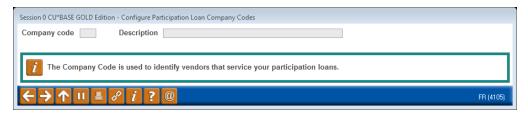

# **GENERAL LEDGER**

# **UNDERSTANDING THE GENERAL LEDGER TERMS**

| Field Name                           | Description                                                                                                    |
|--------------------------------------|----------------------------------------------------------------------------------------------------|
| General Ledger                       | The central accounting record of an organization which includes offsetting debit and credit accounts including as assets, liabilities, income and expenses.             |
| Participation Loan<br>Investor (PLI) | The partner credit union or other organization that shares in the investment and the risk for the loan.                                                                 |
| Contra Account                       | A GL account that holds a balance opposite the normal balance designation. For example, an asset account that usually has a debit balance would carry a credit balance. |

# **RECOMMENDED GENERAL LEDGER NUMBERS**

These are the recommended G/L accounts. The sequence number xx is user defined. If your credit union has multiple investors, a unique sequence number should be assigned to each investor.

#### Investor G/L Accounts

716.xx - Participation Loans Sold (PL Principal)

786.xx - Accrued Interest for Participation Loans (PL Interest)

117.xx - Income for Participation Loans

899.xx - Participation Loan Settlement

#### Member Loan G/L numbers:

704.xx - Member Loan Balances

781.xx - Member Accrued Interest

111.xx - Member Interest Income

#### Miscellaneous G/L Accounts

728-xx - Loans held for sale

# **CONFIGURING YOUR G/L CHECKLIST**

Below are sample screens that indicate how to configure a financial statement that serves as a checklist for your participation loan G/L. This example is for a CU that has both PART and P360 loans.

#### Financial Report Configuration (Tool #376)

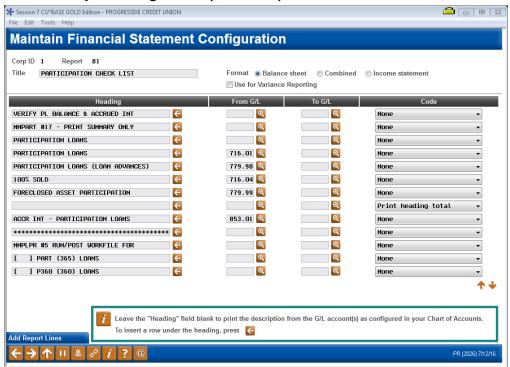

#### Screen 2

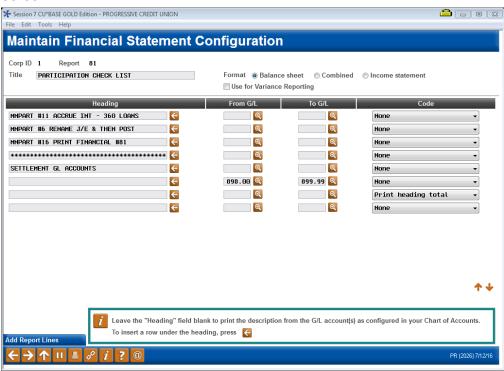

Run the Financial Statement, via **Tool #640** *Print CU Financials*. On the final selection screen, be sure to check the boxes to Summarize locations, Print zero balances and Print G/L account #.

# SAMPLE G/L CHECKLIST

|                  | 13:18:29 81                                                                                                    | TEST CREDIT UNION              | LGLFIPPR81 | PAGE   | 1 |
|------------------|----------------------------------------------------------------------------------------------------|--------------------------------|------------|--------|---|
| RUN ON           | 11/25/13                                                                                                    | PARTICIPATION CHECK LIS        |            | KARENS |   |
|                  |                                                                                                    | FOR PERIOD ENDING 3/31/        | 13         |        |   |
| LOCATION(S)      | - *ALL                                                                                                    | auppene                        |            |        |   |
|                  |                                                                                                    | CURRENT                        |            |        |   |
|                  |                                                                                                    | Y-T-D                          |            |        |   |
| 716-01<br>779-98 | VERIFY PL BALANCE & ACCRUED INT<br>MNPART #17 - PRINT SUMMARY ONLY<br>PARTICIPATION LOANS<br>PARTICIPATION LOANS<br>PARTICIPATION LOANS (LOAN ADVANCES)                                                             | 631,794,549.15-<br>306,186.67- |            |        |   |
| 716-04           | 100% SOLD                                                                                                    | .00                            |            |        |   |
| 853-01           | TOTAL PARTICIPATION LOANS ACCR INT - PARTICIPATION LOANS ************************************                                                                                                    | 632,100,735.82-<br>921,057.60- |            |        |   |
|                  | MNPLPR #5 RUN/POST WORKFILE FOR [ ] PART (365) LOANS [ ] P360 (360) LOANS MNPART #11 ACCRUE INT - 360 LOANS MNPART #6 RENAME J/E & THEN POST MNPART #16 RENAME J/E & THEN POST ************************************ |                                |            |        |   |
|                  | SETTLEMENT GL ACCOUNTS                                                                                                    |                                |            |        |   |
| 898-01           | PARTICP SETTLEMENT - RAQUEL                                                                                                    | .00                            |            |        |   |
| 898-02           | PARTICP SETTLEMENT - APCO EM                                                                                                    |                                |            |        |   |
| 898-03           | PARTICP SETTLEMENT - FLORIDA                                                                                                    |                                |            |        |   |
| 898-04<br>898-05 | PARTICP SETTLEMENT - NORTH S                                                                                                    |                                |            |        |   |
| 898-05           | PARTICP SETTLEMENT - ANDREWS<br>PARTICP SETTLEMENT - MEMBERS                                                                                                    |                                |            |        |   |
| 898-06           | PARTICP SETTLEMENT - MEMBERS PARTICP SETTLEMENT - GEORGIA                                                                                                    |                                |            |        |   |
| 898-08           | PARTICE SETTLEMENT - GEORGIA<br>PARTICE SETTLEMENT - UNITED                                                                                                    | 39,552.38-                     |            |        |   |
| 898-09           | PARTICE SETTLEMENT - ONLIED  PARTICE SETTLEMENT - ALTA ON                                                                                                    |                                |            |        |   |
| 898-10           | PARTICE SETTLEMENT - LEGACY                                                                                                    | 1,677.05-                      |            |        |   |
| 898-11           | PARTICP SETTLEMENT - ACTORS                                                                                                    | .00                            |            |        |   |
| 898-12           | PARTICP SETTLEMENT - M-C FCU                                                                                                    |                                |            |        |   |
| 898-13           | PARTICP SETTLEMENT - WESTCHE                                                                                                    |                                |            |        |   |

# Understanding Participation Lending and your Financial statement

**Principal Loan balances:** You will have an asset G/L account, i.e. 704.00 containing the CU\*BASE Member loan balances and a contra asset G/L account, i.e. 716.01 containing the loan balance on the participation system. Because PART/P360 loans are not 100% sold to the investor, these two accounts will NOT net to zero.

**Accrued Loan Interest:** You will have an asset G/L account, i.e. 781.00 containing the member accrued loan interest on CU\*BASE and a contra asset G/L account, i.e. 786.00 containing the accrued loan interest owed the investor on the participation system.

Note: The interest rate on the participation side is typically .25% lower than the interest rate on CU\*BASE so that the CU earns .25% of the interest for servicing the loans for the investor.

**Member Loan Interest Income:** Interest accrues on the member loan balances and posts to G/L 111.xx as a credit amount. On the Participation loan system, interest accrues via either a work file (PART) of **Tool #107** *Accrue Interest for 360 Particip. Loans* and posts to 117.xx as a debit amount. The net balance is the servicing income.

**Investor Settlement:** When member loan payments are processed in the participation loan system the total principal and interest posts to a settlement G/L account, i.e. 899.01. These funds are sent to the investors via check or wire typically once a month.